# 数据投影机

## XJ-UC330XS/XJ-UC310WN\*/ XJ-UC350WN\*

\*网络型号

### 用户说明书

- ●必须阅读"请先阅读本手册"文件中的"安全须知"及"操作须知"各节,以确保正确使用本产品。
- 请将本说明书妥善保管以便日后需要时杳阅。
- z 本说明书的最新版本可通过访问下示网站取得。 http://world.casio.com/manual/projector/

器材名称: 数据投影机 本说明书中的"投影机"--词专指数据投影机。

MA1707-A © 2017 CASIO COMPUTER CO., LTD. 版次 :2017年7月

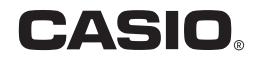

- DLP为美国 Texas Instruments公司的注册商标。
- Microsoft 及 Windows 为Microsoft Corporation 在美国及其他国家的注册商标或商标。
- HDMI,HDMI徽标及High-Definition Multimedia Interface为HDMI Licensing, LLC.公司的商标或注册商 标。
- PJLink是在日本、美国及其他国家及地区的申请中的商标或注册商标。
- Crestron 及 Crestron Connected 是美国 Crestron Electronics, Inc.的注册商标。
- AMX 是美国 AMX LLC公司的注册商标。
- XGA 为美国IBM Corporation公司的注册商标。
- 其他公司及产品名称可能为其相关所有者的注册商标或商标。
- 本产品的一部分根据Independent JPEG Group的部分软件开发而成。
- 本用户说明书之内容如有变更,恕不另行通知。
- 不得复制本说明书的全部或任何部分。您可以个人使用本说明书。未经卡西欧计算机公司(CASIO COMPUTER CO., LTD.)的许可不得他用。
- 卡西欧计算机公司(CASIO COMPUTER CO., LTD.)对于第三方因使用本产品或本说明书而引起的任 何损失或索赔不负任何责任。
- 卡西欧计算机公司(CASIO COMPUTER CO., LTD.)对于因本产品的故障,维修或任何其他原因造成的 数据丢失所引起的任何损害或损失不负任何责任。
- 本说明书中的插图画面仅为示范参考之用,可能会与产品的实际画面不完全相同。
- 本说明书中的画面截图都来自英文版。说明文中的一些词语也是根据英文版画面演化而来。

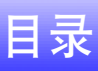

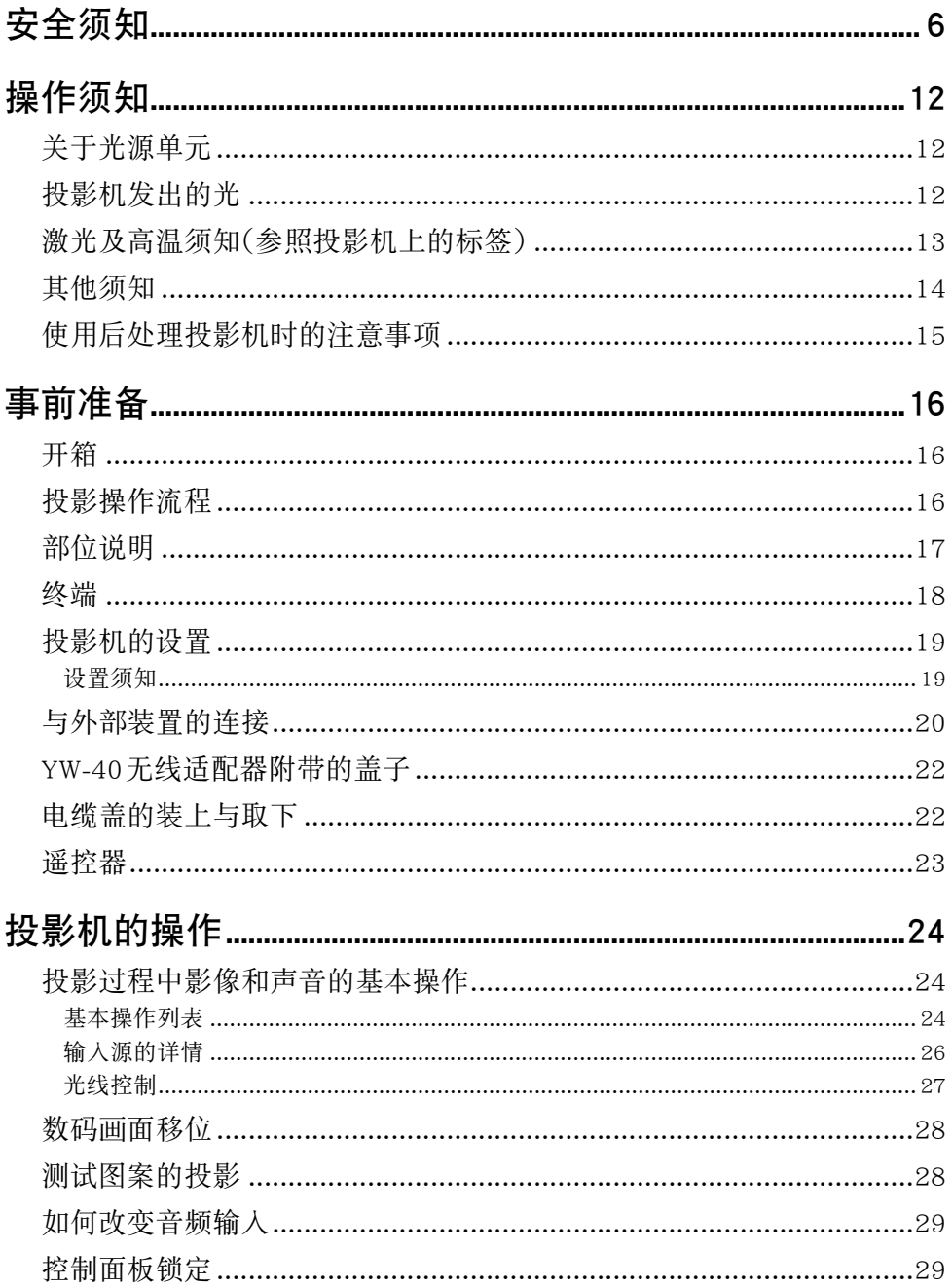

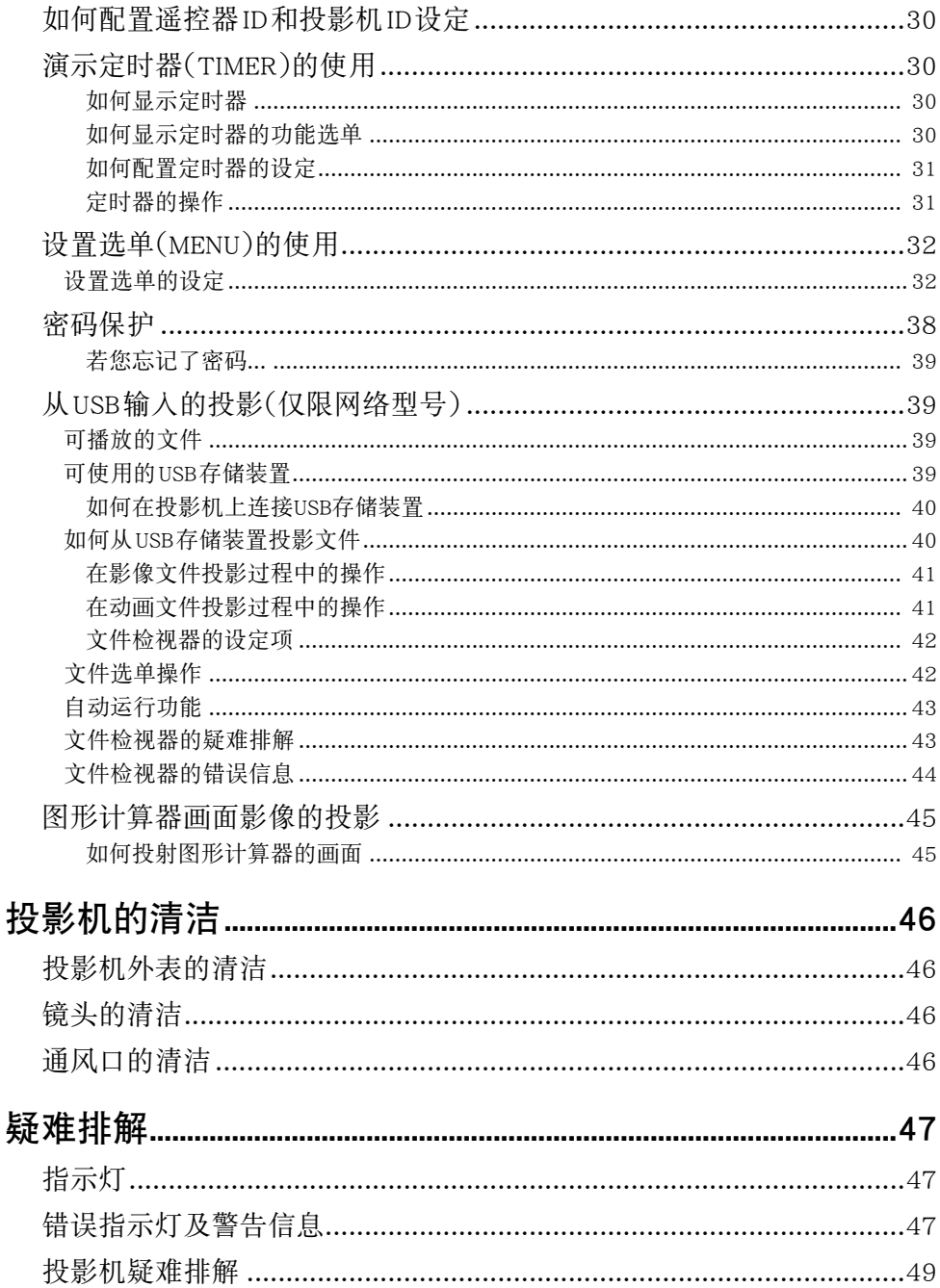

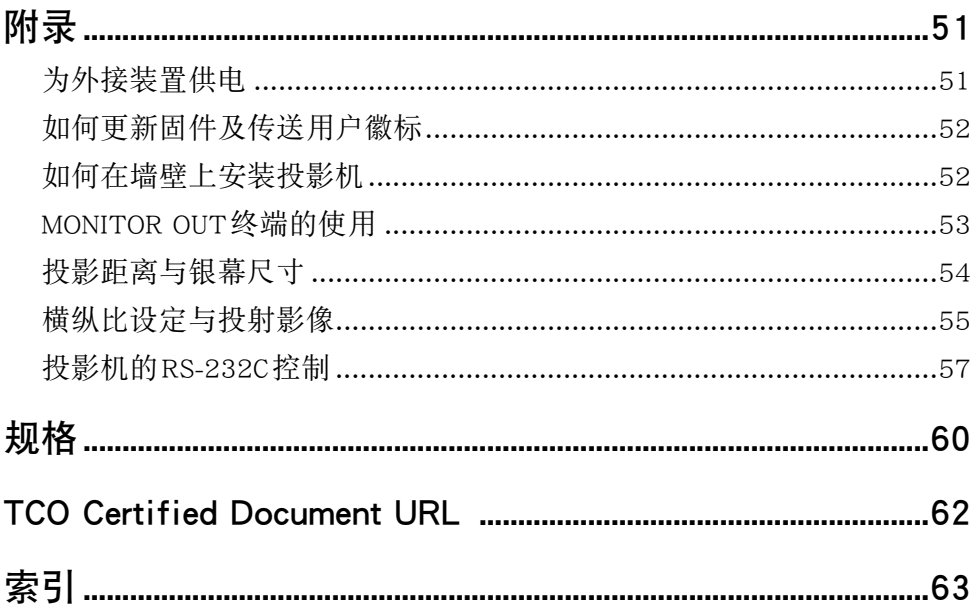

<span id="page-5-1"></span>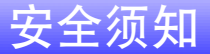

<span id="page-5-0"></span>感谢您选购本卡西欧产品。在使用之前,必须详读这些"[安全须知"](#page-5-0)。阅读后请将本用户说明书保管好以 便日后查阅。

#### 关于安全标志

为确保安全,避免您及他人受伤以及物品受损,本用户说明书中以及产品上使用了多种标志。各标志的含 意如下。

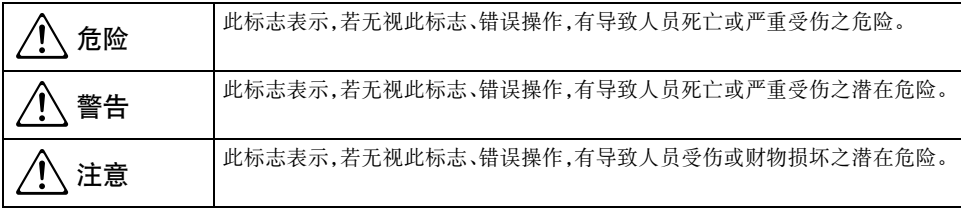

#### 图标范例

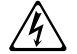

'三角形表示注意事项。左例为小心触电。

!划有斜线的圆形表示禁止事项。标志中的图标表示具体的禁止事项之内容。左例为禁止拆解。

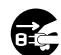

黑圆形表示必须遵守之事项。标志中的图标表示具体的禁止事项之内容。左例为必须将电源插头 第一次 放离插座。

#### 使用须知

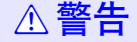

- 当有幼儿在场时, 尤其是幼儿有可能能接 触到投影机时,需要有大人照看。
- 冒烟、异味、烫热及其他异常

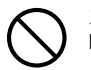

发现有冒烟、异味或任何其他异常情况 时请立即停止使用投影机。继续使用有造 成火灾及触电的危险。请立即采取以下措 施。

- 1. 拔下投影机的电源插头。
- 2. 与您的经销商或卡西欧特约服务中心联系。

#### ● 故隨

在操作正确的情况下,若画面显示异常、 或出现任何其他异常现象,则请立即停止 使用投影机。继续使用有造成火灾及触电 的危险。请立即采取以下措施。  $\bigcirc$ 

- 1. 关闭投影机的电源。
- 2. 拔下投影机的电源插头。
- 3. 与您的经销商或卡西欧特约服务中心联系。

#### ● 电源线

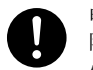

电源线使用不当有造成火灾及触电的危 险。

必须严格遵守下列注意事项。

- 只能使用投影机附带的配件。
- 必须使用输出电压与投影机的额定电压一致的 交流电源。
- 不可在电源插座上插入过多的装置使其超载。
- 切勿在火炉附近放置电源线。
- 不要在任何其他装置上使用本投影机附带的电 源线。
- 不要与其他装置共用电源插座。若使用延长线, 则要确认延长线的额定电流大于本投影机的耗 电量。
- 切勿使用仍捆绑在一起的电源线。
- 请使用近处易用的电源插座,以便能在需要时随 时拔下投影机的电源线。

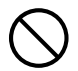

受损的电源线有造成火灾及触电的危险。 必须严格遵守下列注意事项。

- 切勿在电源线上放置重物或使其受热。
- 确认不要让电源线挟在墙与放投影机的桌架之 间。切勿把软垫或其他物品盖在电源线上。
- 切勿试图改造电源线,让其受损或使其过份弯 曲。
- 切勿扭拧或拉扯电源线。

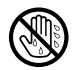

切勿用湿手触摸电源线或插头。 否则有造成触电的危险。

• 在购入国使用本投影机时,请使用其附带的电源 线。在其他国家使用本投影机时,必须购买并使 用适合该国家电源要求的电源线。同时必须留意 该国家的安全标准。

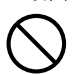

外出时,请确认投影机放在不会让宠物或 其他动物能碰到的地方,并且电源插头已 从电源插座拔下。被啃坏的电源线会造成 短路,有导致火灾的危险。

#### ● 水及异物

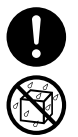

切勿让水溅在投影机上。沾上水有引起火 灾及触电的危险。

切勿在投影机上放置花瓶或任何其他盛 有水的容器。沾上水有引起火灾及触电的 危险。

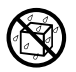

水或其他液体,或异物(金属等)混入投影 机有造成火灾及触电的危险。投影机中混 有异物时,应立即采取以下措施。

- 1. 关闭投影机的电源。
- 2. 拔下投影机的电源插头。
- 3. 与您的经销商或卡西欧特约服务中心联系。

#### ● 拆解及改造

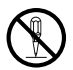

切勿以任何方式拆解及改造投影机。本投 影机中含有的很多高电压部件有造成触 电及烫伤的危险。同时还请注意,因非法 拆解或改造投影机而引起的问题不在保 修范围之内,卡西欧(CASIO)不提供免费 修理。

必须将所有内部检查、调试及修理作业委托给您的 经销商或就近的卡西欧特约服务中心。

#### ● 掉落及冲击

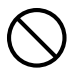

投影机因掉落或其他原因被损坏后,继续 使用有造成火灾及触电的危险。请立即采 取以下措施。

- 1. 关闭投影机的电源。
- 2. 拔下投影机的电源插头。
- 3. 与您的经销商或卡西欧特约服务中心联系。
- 烧弃

 $\bigcirc$ 

#### 切勿以烧弃的方式废弃投影机。否则有引 起爆炸并导致火灾及人身伤害的危险。

#### ● 投影机发出的光

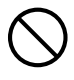

• 投影机的灯泡点亮时,切勿直接向 镜头、进风口或排风口中窥视。每次打 开投影机的电源时,请检查并确认没有 人直接向镜头、进风口或排风口中 窥视。投影机发出的强光有损害眼睛的 危险。

- 不要用放大镜、镜子或其他类似的物体 折射或反射投影机发出的光线,切勿在 投影机发出的光线的通路上固定或放 置此种物体。折射或反射的光线可能会 射入人的眼睛,有对眼睛造成损害的危 险。
- 遮挡诵风口

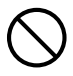

切勿让通风口被遮挡。否则会使内部热量 积蓄,有造成火灾及烧坏投影机的危险。 触摸烫热的投影机有造成烫伤的危险。必 须严格遵守下列注意事项。

• 投影机的正面(从光线发出的地方开始)与投影 表面(银幕)之间要保持在6厘米以上的距离。投 影机的其他侧面与其对面物体表面之间要保持 30厘米以上的距离。

- 不要将投影机放入空气流通不畅的地方。
- 切勿用毯子或任何类似物品覆盖投影机。
- 使用时请将投影机安放在稳固、平坦的表面上。 切勿在地毯、毛毯、毛巾、座垫或其他柔软的表面 上使用投影机。
- 使用过程中切勿竖起投影机。

#### ● 投影机的机壳

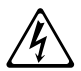

切勿打开投影机的机壳。否则有造成触电 的危险。

#### ●清洁

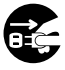

清洁投影机之前必须关闭其电源并从电 源插座拔下电源插头。否则有造成触电的 危险。

#### ● 排风口

投影机使用过程中其排风口会极为烫热。切勿触摸 通风口。否则有造成烫伤的危险。排风口的附近也 会非常热。切勿将塑料制品或其他对热敏感的物品 放在投影机的旁边或下面。否则有造成其变形及变 色的危险。

#### ● 摆放点

切勿将投影机摆放在任何下述种类的地方。否则有 造成火灾及触电的危险。

- 有强烈振动的地方
- 湿度高或灰尘多的地方
- 厨房或其他有油烟的地方
- 取暖器附近,电热毯上或受直射阳光照射的地方
- 温度极端的地方(作业温度范围为5℃至35℃)。

#### ● 重物

切勿在投影机上放置重物或爬上投影机。否则有造 成火灾及触电的危险。

#### $\bullet\star$

切勿将投影机放在浴室中或任何其他会溅上水的 地方。

#### ● 不稳定的地方

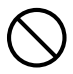

切勿将投影机放在不稳定的地方或高架 上。否则有引起其掉落,造成人身伤害的 危险。

#### ● 在有轮脚的家具上使用投影机

若在有轮脚的家具上使用投影机,不移动时必 须确认轮脚已锁住。

#### ● 闪电

有雷雨发生时,不要触摸投影机电源线的插头。

#### ● 谣控器

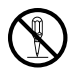

切勿试图以任何方式拆解或改造遥控器。 否则有导致触电、烫伤以及其他人身伤害 的危险。必须将所有内部检查、调试及修 理作业委托给您的经销商或就近的卡西 欧特约服务中心。

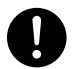

切勿将遥控器弄湿。沾上水有引起火灾及 触电的危险。

● YW-40无线适配器(附带的或另购的)会发 射无线电波

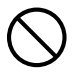

切勿在飞机或医疗设施内,或任何其他禁 止使用此种装置的地方使用本产品。无 线电波会对电子装置及医疗设备产生影 响,导致事故发生。

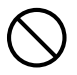

不要在处理弱电波信号的高精度电子仪 器或电子装置附近使用本产品。无线电波 会对这种装置产生影响,导致事故发生。

• 若您正在使用心脏起膊器或任何其他电子医疗 装置,则在使用本产品之前必须向医生或该装置 的厂家咨询。

#### ● 不要在附近使用可燃性气体喷雾器

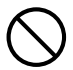

不要向投影机的内部或其周围喷射可燃 性气体。气体可能会点燃,有造成火灾的 危险。

### 注意 \*

#### ● 由源线

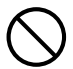

电源线使用不当有造成火灾及触电的危 险。必须严格遵守下列注意事项。

- 拔下电源线时,应抓住插头,而不要拉扯电源线。
- 插头必须在插座中插到底。
- 投影机使用完毕后,请从电源插座拔下其电源 线。
- 打算长期不使用时,请从电源插座拔下投影机的 电源线。
- 应至少每年一次从电源插座拔下插头,并用干布 或吸尘器将插头管脚周围的灰尘清洁干净。
- 切勿使用清洁剂清洁电源线,尤其是电源插头和 插孔。
- 在移动投影机之前,必须首先关闭其电源并从电 源插座拔下电源线。

#### ● 重要数据的备份

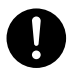

必须对保存在投影机存储器中的所有数 据另存备份。存储器中的数据会因故障、 维修等原因丢失。

● 在投影过程中,请确认镜头前方没有任何 物体遮挡光线。

镜头前方有物体有造成火灾的危险。

#### ● 折射效果

光源单元点亮的投影机前不能有鱼缸或任何其他 会产生折射效果的物品。否则有引起火灾的危险。

● 镜头

切勿用手触摸镜头。

#### ● YW-40无线适配器(附带的或另购的)

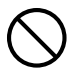

无线适配器不可让幼儿接触到。意外吞食 无线适配器可能会妨碍正常的呼吸,危及 生命安全。

#### 电池须知

### $\triangle$  危险

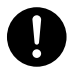

若碱性电池泄漏的液体混入眼睛,请立即 采取以下措施。

- 1. 不要揉搓眼睛! 用清水冲洗眼睛。
- 2. 立即夫看医生。不立即采取措施有导致失明的 危险。

### $\triangle$ 警告

电池使用不当会导致其泄漏电池液并污染其周围 的部件,或引起爆炸,有造成火灾及人身伤害的危 险。必须严格遵守下列注意事项。

- 切勿拆解电池或使其短路。
- 切勿将电池放在高温环境中或弃于火 中。  $\bigcirc$ 
	- 不可混用新旧电池。
	- 不可混用不同类型的电池。
	- 切勿对非充电电池进行充电。
- 在装入电池时,要确认电池的方向正确。  $\bullet$

### $\triangle$  注意

电池使用不当会导致其泄漏电池液并污染其周围 的部件,或引起爆炸,有造成火灾及人身伤害的危 险。必须严格遵守下列注意事项。

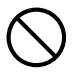

• 只使用为遥控器指定的种类的电池。

#### ● 已耗尽的电池

耗尽后必须尽快从遥控器中取出电池。

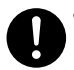

• 打算长期不使用时请从遥控器中取出电 池。

#### ● 电池的废弃

必须根据当地的法规和规定废弃旧电池。

### 磁力 注意 \*

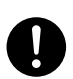

本投影机的内部有磁铁。因此,不能在佩 戴有心脏起膊器或任何其他电子医疗装 置的人的附近使用。若有任何问题发生, 请将投影机远离出现问题的人并向医生 咨询。

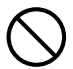

投影机必须远离软盘、磁卡、磁带、信用 卡、支票及任何其他用磁记录的媒体。投 影机会破坏磁媒体上记录的数据。

#### 其他

### **不注意**

长期不清洁投影机,让灰尘蓄积在其内部有造成火 灾和事故,以及使投影失去亮度的危险。请每年一 次与经销商或卡西欧(CASIO)特约服务中心联系, 委托清扫投影机的内部。请注意,这种清洁服务为 有偿服务。

#### ● 必须遵守所有当地的相应法律和规定,要 废弃投影机时不可将其拆解。

## 操作须知

### <span id="page-11-3"></span><span id="page-11-1"></span><span id="page-11-0"></span>关于光源单元

- 投影机的光源单元使用激光及LED。
- 光源单元的设计寿命约为20,000小时。实际寿命依使用条件、设置选单上的设定及各光源单元而不同。
- 光源单元保证能使用在保修证上注明的保证期间或6,000小时,以先到的为准。
- 光源单元不点亮或光源单元灯的亮度明显低下表示光源单元的寿命已到。请与您的经销商或卡西欧 (CASIO)特约服务中心联系,委托更换。请注意,因非法拆解或改造投影机而引起的问题不在保修范围之 内,卡西欧 (CASIO)不提供免费修理。

<span id="page-11-2"></span>投影机发出的光

√→← ⊱

• 切勿在灯泡点亮时直视镜头。 当有儿童在场时需要特别注意。

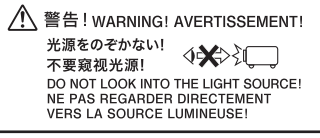

### <span id="page-12-0"></span>激光及高温须知(参照投影机上的标签)

#### <span id="page-12-1"></span>激光须知

本投影机为符合IEC 60825-1:2014的1类激光装置。

- 本投影机内置激光模块。进行拆解或改造是非常危险的,切勿尝试。
- 进行用户说明书中未专门说明的任何操作或调整有造成受到激光辐射的危险。

#### <span id="page-12-2"></span>排风口须知

& <sup>z</sup> 在投影过程中排风口会变得非常热。切勿触摸通风口或让其被遮挡住。

z 不要插入异物。

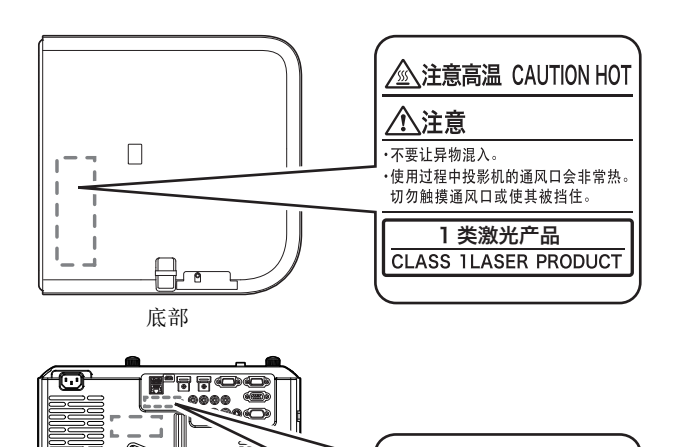

**Production Date:** YYYY/MM

背面

### <span id="page-13-0"></span>其他须知

本投影机是由精密部件组成。不遵守下述须知有导致无法正确保存数据以及发生故障的危险。

#### ● 切勿在下述地方使用或存放投影机。否则有造成投影机发生故障及损坏的危险。

- 容易产生静电的地方
- 温度极端的地方
- 湿度讨高的地方
- 温度会突然变化的地方
- 灰尘多的地方
- 摇晃的、倾斜的或不稳定的地方
- 有被打湿危险的地方
- 有大量油烟或其他烟的地方
- 有可能接触到盐的地方
- 产生腐蚀性气体(如温泉的硫磺气体)的地方
- 确保遥控信号接收器未暴露在荧光灯光、阳光或其他强光下。强光会引起故障。
- 要避免在下述环境中使用投影机。否则有造成投影机故障及损坏的危险。
	- 远离温度极端的地方(作业温度范围为5℃至35℃)。
	- 切勿在投影机上放置重物或爬上投影机。
	- 切勿在投影机中插入异物或计异物掉入投影机中。
	- 切勿在投影机上放置花瓶或任何其他盛有水的容器。

#### ● 放置投影机时或进行任何会产生移动或调整方向的操作时,请小心不要被投影机夹住手指。

#### ● 切勿让已耗尽的电池长时间留放在遥控器中。

已耗尽的电池会流出电池液,造成遥控器发生故障甚至损坏。无论遥控器的使用情况如何,每年必须至少 更换电池一次。

#### ● 请用软干布讲行清洁。

变脏时,请使用在水及中性清洁剂稀释溶液中浸过的软布进行擦拭。在擦拭前必须拧干所有多余水份。切 勿使用稀释剂、笨或任何其他挥发性药剂清洁投影机。否则有擦去印字并弄脏外壳的危险。

#### ● 显示屏像占不占亭

虽然本投影机使用当今最先进的数字技术制成,但是显示屏上仍可能会有一些像点不点亮。此为正常现 象,并非表示发生了故障。

#### ● 投影讨程中切勿计投影机受到强烈的撞击。

若投影机意外遭受了强烈的撞击,投射影像可能会消失片刻。随后影像会再次出现,但其可能会色彩异常 或伴有错误信息。

若投射影像色彩异常,请重选输入源。若投影的色彩仍不恢复正常,请关闭投影机的电源后再重新打开。 如果影像再次出现并有错误信息,请根据["错误指示灯及警告信息"](#page-46-2)一节(第[47页](#page-46-2))中对指示灯的说明将 问题解决。

- 请使用投影机附近的电源插座。投影机应在其电源线能随时拔出的环境中使用。
- YW-40无线适配器(附带的或另购的)只使用2.4GHz频段。

#### ● 梯形失真校正与像质

进行梯形失真校正会使影像在投影前被压缩。这会导致影像的失真或像质的劣化。这种情况发生时,请改 变投影机及/或银幕的方向,使其尽可能接近"[投影机的设置"](#page-18-0)一节([第19页](#page-18-0))插图中所示的配置。 如果像质是最优先的,则请禁用梯形失真校正功能,并将投影机垂直对准银幕。

- 即使投影机仍在保修期中, 但对于因长时间不停地使用(连续24小时等)或未按照["设置须知"](#page-18-1)一节 (第[19](#page-18-1)页)中的说明设置及使用投影机而引起的问题,修理为有偿服务。
- 在高温环境中,或在有大量灰尘、油烟、烟草烟或其他种类的烟的环境中使用,会缩短光学引擎及其他部 件的更换周期,使其需要更频繁的更换。请注意,这种更换为有偿服务。有关更换周期和付费情况的 详细资讯,请与卡西欧(CASIO)特约服务中心联系。

#### ● 结露

将投影机从寒冷的屋子移到温暖的屋子,在寒冷的屋子中打开暖气,以及其他类似的情况可能会使投影机 的镜头上及/或投影机的内部结露(起雾),造成投影模糊不清并引发故障和其他问题。若这种情况发生, 请关闭投影机的电源并等待一会儿,结露会自然消失。这样,投影便正常了。

#### ● 为外接装置供电

关闭投影机的电源也会切断对外接装置的供电。请注意,当投影机因自检功能而重新启动,因自动关机功 能而关机,或因发生错误等原因关机时,供电也停止。对于有些外接装置,切断电源可能会使正在编辑的数 据丢失或损坏。对于由投影机供电的外接装置,应养成时刻保存数据的习惯。请注意,CASIO COMPUTER CO., LTD.对于任何损失或数据的损坏不负任何责任。

### <span id="page-14-0"></span>使用后处理投影机时的注意事项

使用过程中投影机的排风口及其周围会极热,投影机刚关机时其仍 会很热。因此,搬动投影机时应如图所示抓住投影机。

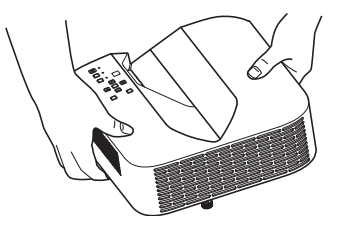

## 事前准备

### <span id="page-15-1"></span><span id="page-15-0"></span>开箱

打开投影机的包装箱时请检查确认下列物品齐全不缺。

- 数据投影机
- 无线谣控器YT-131(XJ-UC310WN,XJ-UC350WN)
- 无线谣控器YT-160(XI-UC330XS)
- 测试用电池 $(AAA$ 型 × 2)
- z 交流电源线
- 电缆盖
- "安全须知"单页
- "请先阅读本手册"单页
- "投影银幕调整须知" 单而
- 保证书

### <span id="page-15-2"></span>投影操作流程

本节介绍到投影开始为止的操作流程。

#### 1. 将投影机附带的测试用电池装入遥控器中。

<span id="page-15-3"></span>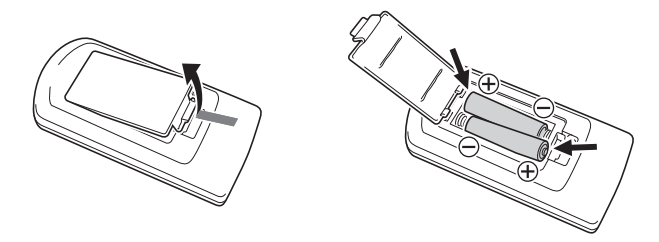

● 遥控器只能使用碱性电池。

#### 2. 将投影机放在水平、稳定的桌子、办公桌或架子上,其四周必须留有足够的空间。

- "[安全须知](#page-5-1)"([第6](#page-5-1)页), ["操作须知"](#page-11-0)(第[12](#page-11-0)页)
- "[投影机的设置](#page-18-0)"([第19页](#page-18-1)), "[设置须知](#page-18-1)"(第19页)

要在墙壁上安装本投影机时,需要购买专用配件。有关详情请与购买投影机的经销商联系。

#### 3. 调节投影机的垂直角度。

- z "[如何调节投影机的垂直角度](#page-18-2)"([第19页](#page-18-2))
- 4. 用附带的电源线连接投影机与电源插座。
- 5. 在投影机上连接影像输出装置及/或音频输出装置,然后打开各装置的电源。
	- "[与外部装置的连接](#page-19-0)"([第20页](#page-19-0))

#### **6.** 按[少]键开机。

- 首次打开投影机的电源时, "语言" 窗口将出现在投影画面的中央。选择所需要的语言。
- 7. 用[INPUT]键选择输入源。
	- "选择输入源 $($  INPUT $)$ " ([第24页](#page-23-3))
- 8. 用聚焦杆调节聚焦。
	- **"[部位说明](#page-16-0)"([第17页](#page-16-0))**
- 9. 根据需要进行梯形失真校正并调整亮度。
	- "使用手动梯形失真校正 $(\triangle/\blacktriangledown)$ (KEYSTONE)"(第[24](#page-23-4)页), ["光线控制](#page-26-0)"([第27页](#page-26-0))。
- 10. 投影完毕后,按[心]键关机。

 $\circledast$ 注 -  $\bullet$  在 本产品在设计上还适用于相位间电压为230V的IT供电系统。

<span id="page-16-0"></span>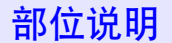

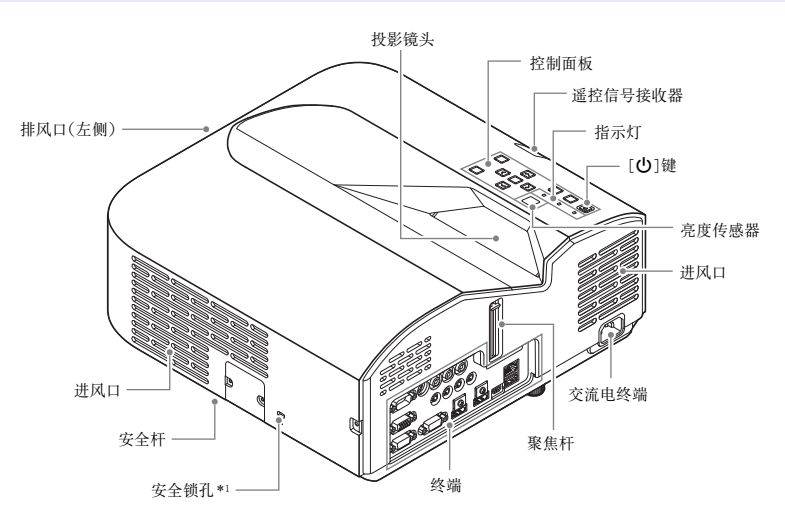

\*1 防盗锁孔用于连接防盗链。有关详情请访问Kensington Lock的网站 http://www.kensington.com/ 。

### <span id="page-17-1"></span>控制面板和指示灯

<span id="page-17-2"></span>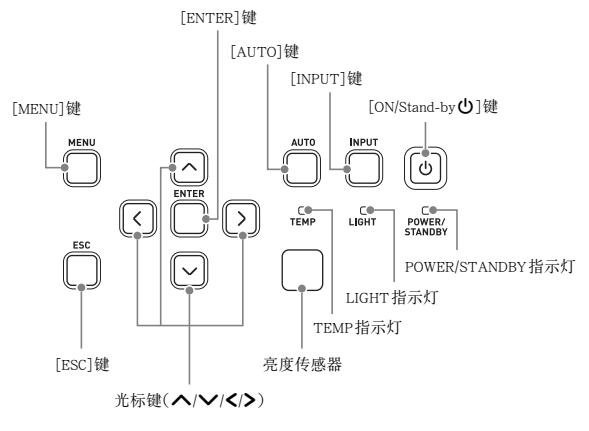

<span id="page-17-3"></span><span id="page-17-0"></span>终端

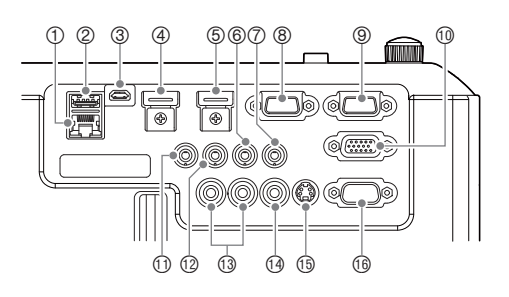

- 1LAN终端(仅限网络型号)
- 2USB-A(5V/2A)端口(XJ-UC310WN/XJ-UC350WN)或 DC(5V/2A)端口(XJ-UC330XS)
- 3LOGO端口
- 4HDMI 2终端(仅限XJ-UC350WN)
- 5HDMI 1终端
- 6AUDIO IN 1终端
- 7AUDIO IN 2终端
- 8MONITOR OUT终端
- 9COMPUTER IN 1终端
- bk COMPUTER IN 2终端
- bl MIC终端
- bm AUDIO OUT终端
- **① AUDIO IN R L终端**
- bo VIDEO终端
- bp S-VIDEO终端
- **6** SERIAL 端口

### <span id="page-18-3"></span><span id="page-18-0"></span>投影机的设置

将投影机放置在平稳、水平的桌子、辨公 桌或台架上。确认投影机的两侧及后面已 留有充足的空间能正常通风。下图介绍如 何摆放投影机与银幕的相对位置以取得 最佳投影效果。

#### <span id="page-18-2"></span>如何调节投影机的垂直角度

- 1 转动投影机前面底部上的一个脚,微调投影机的垂直角 度。
- 2 转动投影机后面底部上的两个脚,微调投影机的水平角 度。

<span id="page-18-4"></span>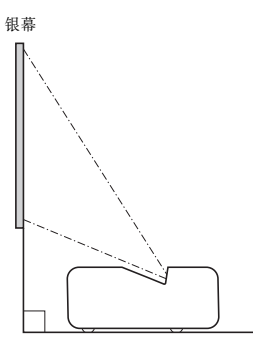

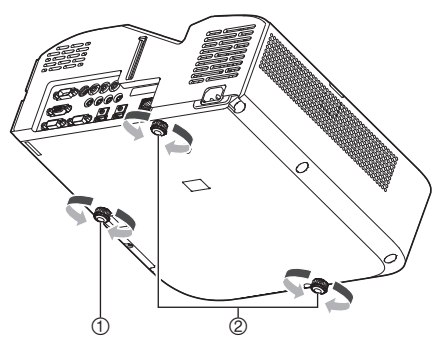

#### 测试图案

您可以在设置投影机时投影一个测试图案,以帮助您确定影像大小和投影方向等。有关详情请参阅[第28页](#page-27-1) 上的["测试图案的投影"](#page-27-1)一节。

### <span id="page-18-1"></span>设置须知

- 请使用近处易用的电源插座,以便能在需要时随时拔下投影机的电源线。
- 投影机的正面(从光线发出的地方开始)与投影表面(银幕)之间要保持在6厘米以上的距离。投影机的其 他侧面与其对面物体表面之间要保持30厘米以上的距离。在投影机的上述距离之内不应有其他物体。 尤其要注意,不要在投影机的进风口和排风口的附近放置物品。
- 从空调设备排出的气流会吹动从投影机镜头附近排出的热,使投影中出现热波纹。这种情况发生时, 请调整空调设备的气流或移动投影机。

### <span id="page-19-0"></span>与外部装置的连接

在开始投影之前,您必须首先在投影机上连接电脑、视频装置及/或其他外部装置。

- 有关表的"投影机的[终端](#page-17-0)"栏中数字所对应的终端位置的说明,请参阅"终端"一节([第18页](#page-17-0))。
- 如果投影机未附带连接时所需要的连接线,则请使用市卖连接线。选择连接线时,请确认其插头的形状 与投影机及连接装置上的终端相匹配。

#### 影像输出装置的连接

投影机上可同时连接多个影像输出装置。使用投影机上的[INPUT]键可选择想要投影的装置。

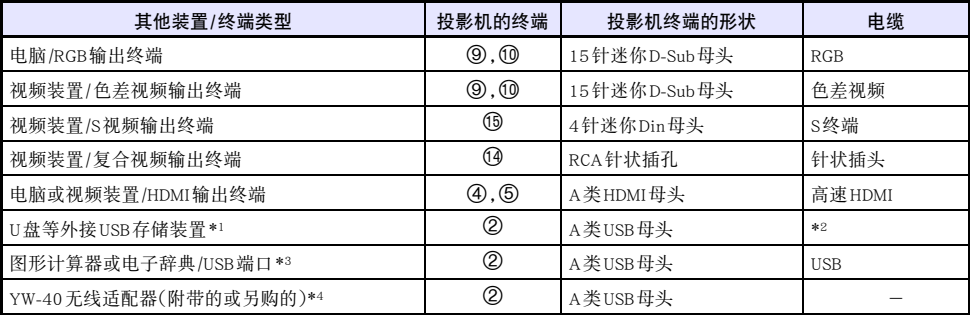

\*1 仅限网络型号。有关建立连接后的操作的说明,请参阅["从USB输入的投影\(仅限网络型号\)"](#page-38-1)一节 ([第39页](#page-38-1))。

\*2 请参阅["如何在投影机上连接USB存储装置"](#page-39-0)一节([第40页](#page-39-0))。

\*3 仅限网络型号。有关与图形计算器建立连接后的操作的说明,请参阅["图形计算器画面影像的投影"](#page-44-0) 一节([第45页](#page-44-0))。

\*4 仅限网络型号。有关建立连接后的操作的说明,请参阅另一册"网络功能说明书"。

#### 音频输入装置的连接

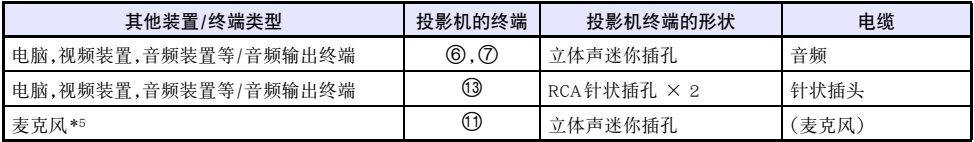

\*5 不能使用插入式电源类型的麦克风。

#### 外接显示屏及/或外接扬声器的连接

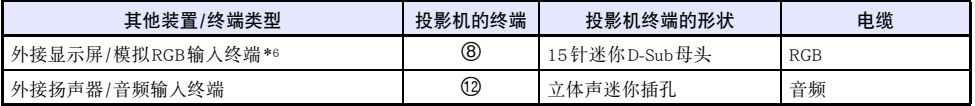

\*6 有关详情请参阅["MONITOR OUT终端的使用](#page-52-0)"一节([第53页](#page-52-0))。

#### 其他连接

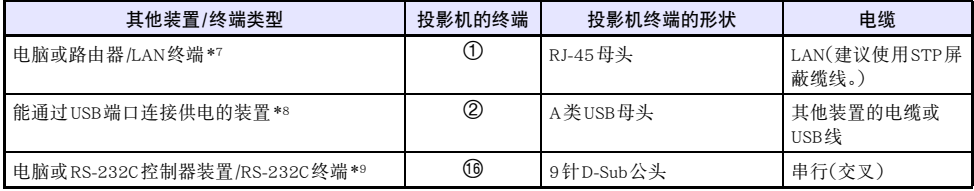

\*7 仅限网络型号。有关详情请参阅另一册"网络功能说明书"。

\*8 有关详情请参阅["为外接装置供电"](#page-50-1)一节([第51页](#page-50-1))。

\*9 有关详情请参阅["投影机的RS-232C控制"](#page-56-0)一节([第57页](#page-56-0))。

### <span id="page-21-0"></span>YW-40无线适配器附带的盖子

虽然另售的YW-40无线适配器附带一个防盗盖,但该盖子不适用于本投影机。当无线适配器插在投影机中 时,若要防止无线适配器被盗,请使用投影机附带的电缆盖。

### <span id="page-21-2"></span><span id="page-21-1"></span>电缆盖的装上与取下

在装上或取下电缆盖之前,请关闭投影机的电源并从电源插座拔下电源插头。在关闭投影机的电源后,请 等待片刻,让其冷却。

#### 如何装上电缆盖

- 1. 将投影机上下翻转,并在投影机上的孔 中插入电缆盖的钩子(图1)。
- 2. 依图2中箭头所示方向转动电缆盖,将其 安装在投影机上。
- 3. 将电缆盖上的螺丝对准投影机上的螺丝 孔(图3),用十字头螺丝刀拧紧螺丝 (图4)。

#### 如何取下电缆盖

- 1. 用十字头螺丝刀拧松电缆盖的螺丝,直 到其从投影机上分离(不从盖上脱落)。
- 2. 从投影机上取下电缆盖的螺丝面,然后 从投影机取下盖钩。

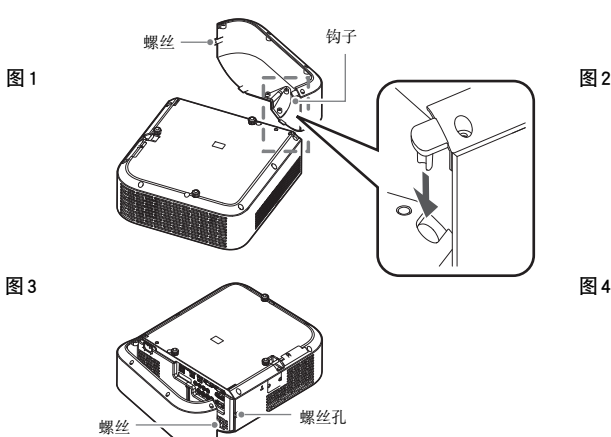

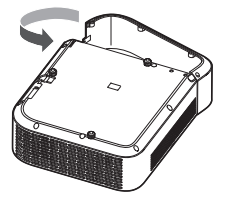

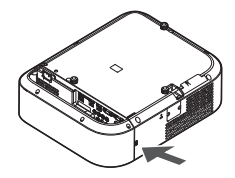

### <span id="page-22-1"></span><span id="page-22-0"></span>遥控器

重要!

投影机的操作使用其附带的遥控器进行。将遥控器的信号发射器对准投影机上的信号接收器之一,并执行 遥控器的键操作。遥控器信号的最大有效范围约为5米(信号发射器与信号接收器之间的距离)。

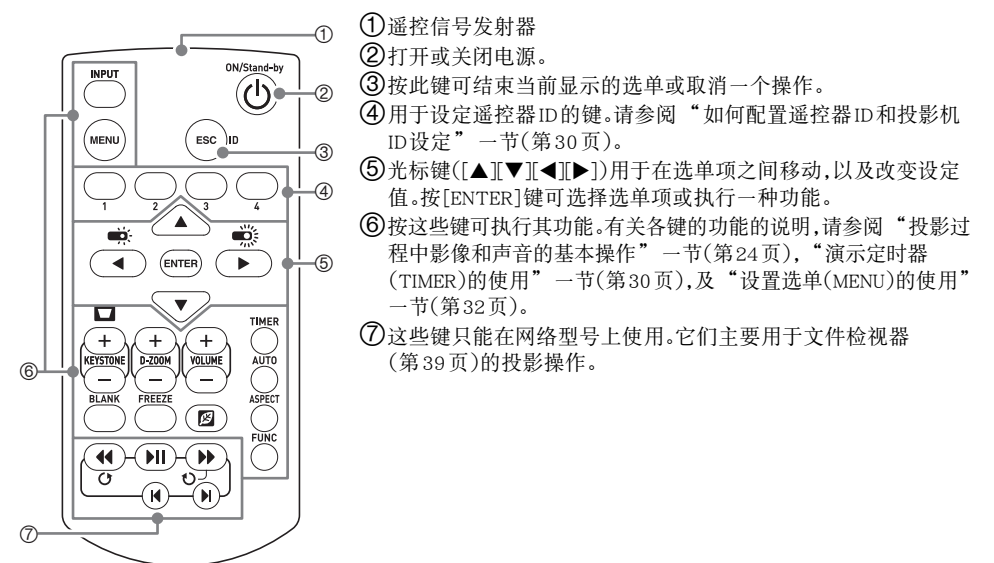

● 为避免耗尽电池,不要将谣控器放在其按钮会被意外按下的地方。

## 投影机的操作

<span id="page-23-0"></span>除非特别注明,本节中介绍的操作都使用遥控器执行。如果投影机和遥控器上有相同的键,则两个键都可 用于执行相应的操作。

### <span id="page-23-1"></span>投影过程中影像和声音的基本操作

### <span id="page-23-2"></span>基本操作列表

#### 要结束下述操作时,请按[ESC]键。

<span id="page-23-5"></span><span id="page-23-4"></span><span id="page-23-3"></span>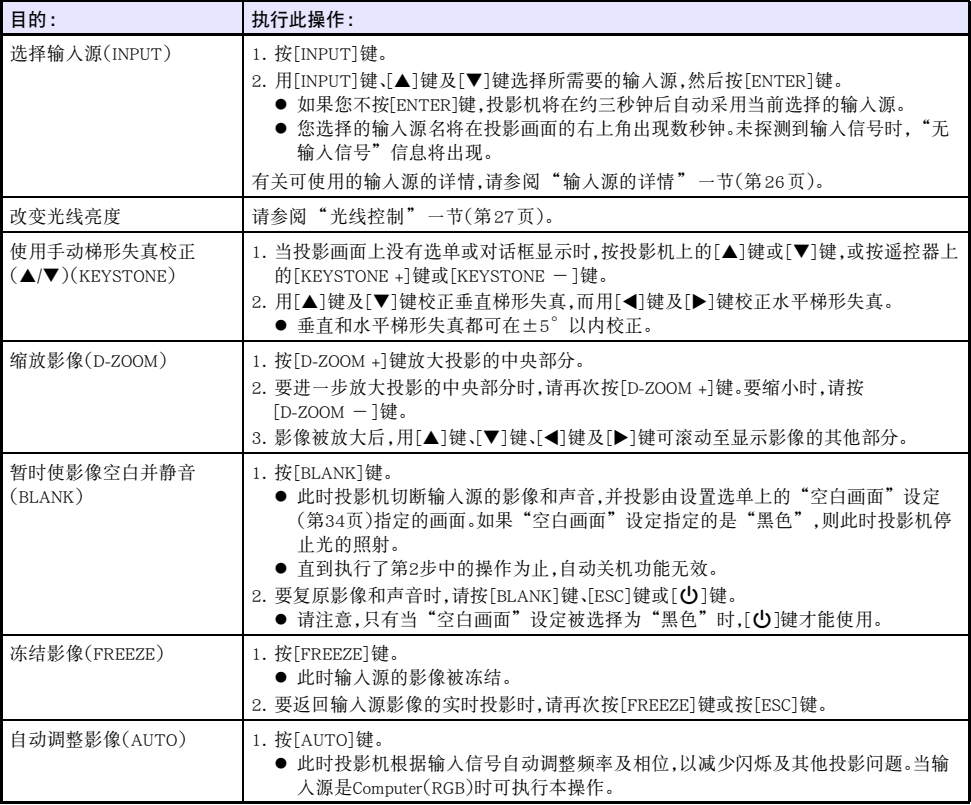

<span id="page-24-1"></span><span id="page-24-0"></span>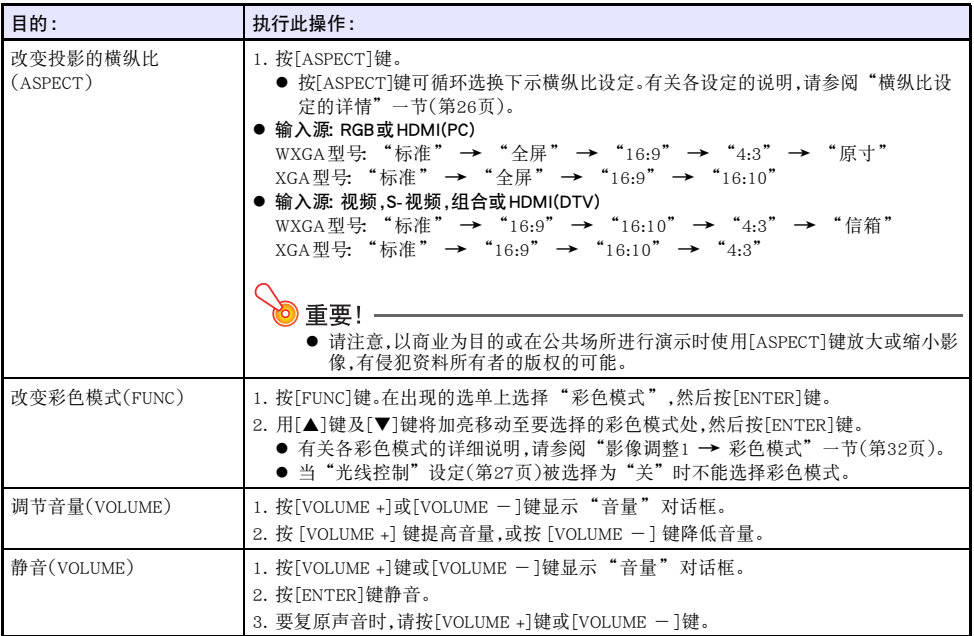

#### <span id="page-25-2"></span><span id="page-25-1"></span>横纵比设定的详情

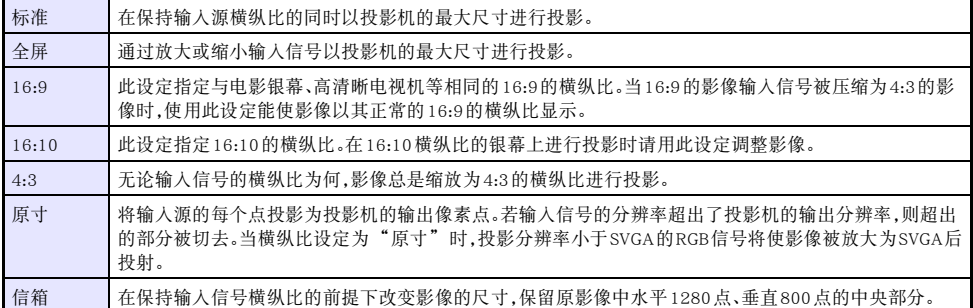

有关横纵比设定对投影的影响的详细说明,请参阅["横纵比设定与投射影像"](#page-54-0)一节([第55页](#page-54-0))。

### <span id="page-25-3"></span><span id="page-25-0"></span>输入源的详情

按[INPUT]键选择输入源时同时还会确定投影机的投影输入终端。投影机输出的声音的输入终端也就同时 自动确定了。

输入源选项如下表所示。有关表中的数字对应的终端的说明,请参阅["终端"](#page-17-0)一节([第18页](#page-17-0))。

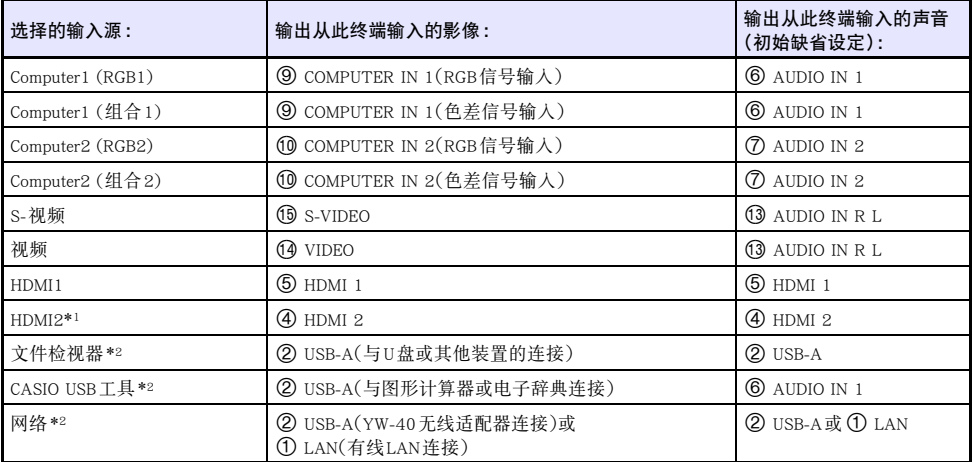

\*1 仅限XJ-UC350WN

\*2 仅限网络型号

#### 支持的信号

有关本投影机支持的信号的资讯,请访问CASIO网站。

#### 如何改变音频输入

上表最右边栏位中的是默认音频输入终端,您可以为各输入源分配下列终端:AUDIO IN 1,AUDIO IN 2, AUDIO IN R L。有关详情请参阅第[29](#page-28-0)页上的["如何改变音频输入"](#page-28-0)。

#### <span id="page-26-1"></span>分辨率

依投影机的型号不同,投影分辨率将固定在XGA(1024 × 768像素)或WXGA(1280 × 800像素)上。当从 电脑输入的信号与投影机的投影分辨率不匹配时,影像会显得粗糙、文字及其他地方难以看清或出现波 纹图案。这种情况发生时请执行下述操作。

- 改变电脑的输出分辨率设定,使其与投影机的投影分辨率一致。 有关本投影机的投影分辨率的资讯,请参阅"[规格](#page-59-0)"([第60页](#page-59-0))。有关变更此设定的详细说明,请参 阅电脑附带的用户文件。
- 将"横纵比"设定改变为"原寸"(仅限支持WXGA投影分辨率的型号)。对于"原寸"设定,投影机以 实际原尺寸投影输入信号(输入源的1个点等于投影机输出的一个像素点)。 有关设定横纵比的说明请参阅"[改变投影的横纵比\(ASPECT\)"](#page-24-0)一节(第[25](#page-24-0)页)。

### <span id="page-26-2"></span><span id="page-26-0"></span>光线控制

光线控制功能用于调节投影机输出的光线(光源的亮度)。当设置选单上的"光线控制"(第[35](#page-34-0)页)被 选择为"开"时(初始缺省设定),光线输出亮度可在七个等级中调节。当设置选单上的"光线传感器" ([第35页](#page-34-1))设定被选择为"开"时,输出光线的亮度依环境光线的明暗自动调节。

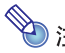

**② 注**<br>● 要以最大光源亮度进行投影时,请在设置选单上为"光线控制"设定选择"关"。选择"关"可 让您调节光线亮度,但同时光线传感器不动作了。

要结束下述操作时,请按[ESC]键。

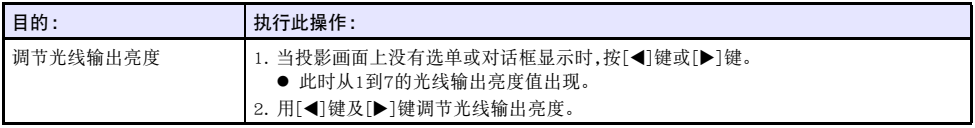

### <span id="page-27-2"></span><span id="page-27-0"></span>数码画面移位

您可以使用本节中的操作步骤在保持横纵比的情况下缩小投影,或在不移动投影机的情况下上下左右移 动投影。

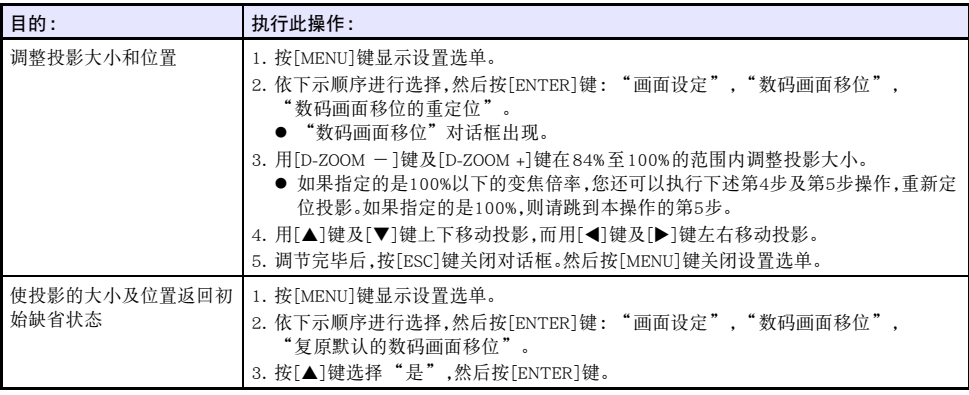

### <span id="page-27-1"></span>测试图案的投影

您可以使用下述操作,让投影机投影测试图案的"无信号画面"(第[34](#page-33-0)页)或"空白画面"(第34页)。要 调节投影画面的参数(位置,大小,梯形失真校正,聚焦,横纵比,数码画面移位等)时,请使用测试图案。在 将投影机安装在墙壁上后进行微调时,测试图案也很有用。

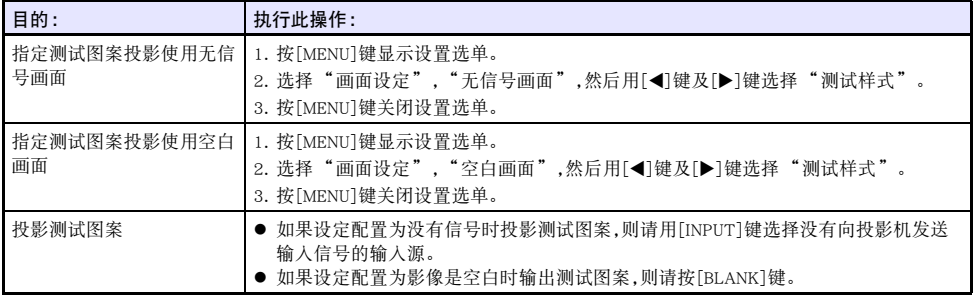

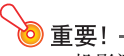

● 投影测试图案时,自动关机(第[35](#page-34-2)页)失效。

### <span id="page-28-0"></span>如何改变音频输入

选择一个输入源会使投影机输出从与该输入源对应的影像输入终端输入的影像,和从该音频输入终端输 入的声音。虽然各影像输入终端的输入源是固定的,但您可以将初始缺省音频输入终端改变为下列终端之  $-$ : AUDIO IN 1, AUDIO IN 2, AUDIO IN R L.

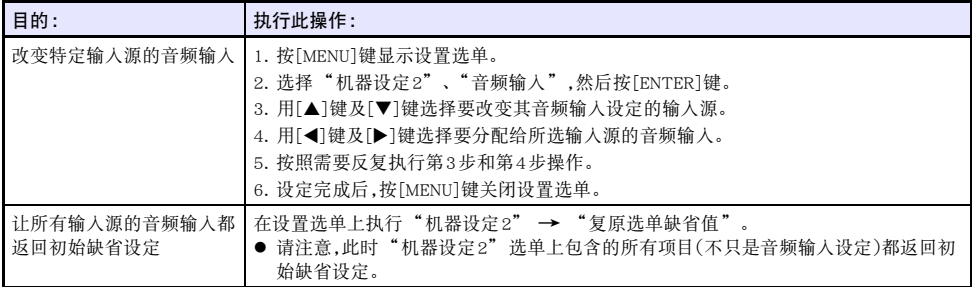

<span id="page-28-2"></span>有关各输入源的音频输入终端的初始缺省设定的详情,请参阅["输入源的详情"](#page-25-0)一节([第26页](#page-25-0))。

### <span id="page-28-1"></span>控制面板锁定

控制面板锁定功能使投影机上的所有键钮都失效(锁住),只有[()]键除外。这使投影机的操作限定在遥控 器上,以防止意外的误操作。

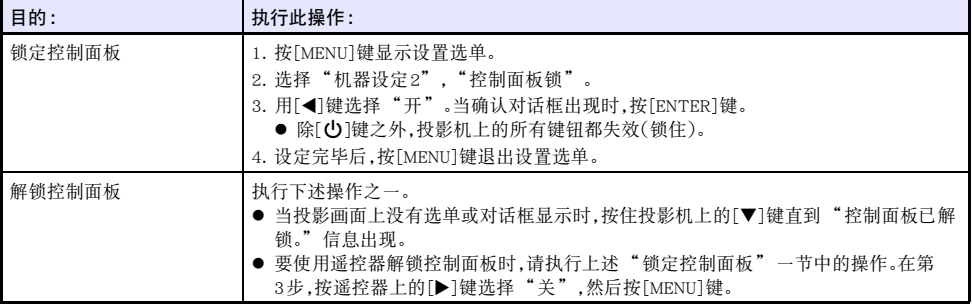

### <span id="page-29-6"></span><span id="page-29-5"></span><span id="page-29-0"></span>如何配置遥控器ID和投影机ID设定

遥控器ID和投影机ID是从1到4的数字。如果两个ID匹配,则您可以从遥控器执行所有投影操作。当同一地 方有多台投影机(最多四台)时,此功能能避免遥控冲突。 遥控器ID和投影机ID的初始出厂缺省设定都是"全部",也就是说,无论发送/接收装置的ID是什么,遥

控器信号都能被发送和接收。

下表中的"指定遥控器ID"操作只能在遥控器上执行。即使投影机未开机,仍可执行此操作。对于其他操 作,则需要首先开始投影,然后再执行该操作。

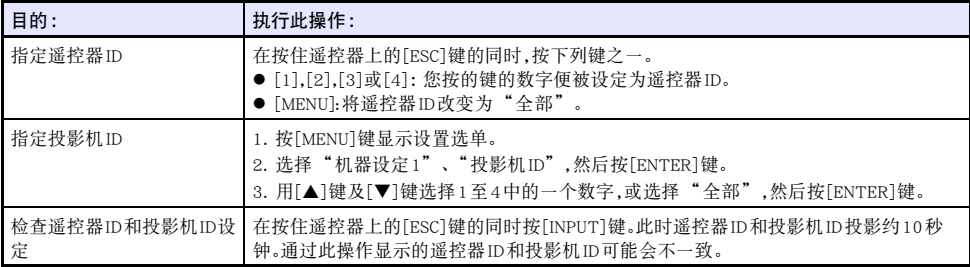

### <span id="page-29-4"></span><span id="page-29-1"></span>演示定时器(TIMER)的使用

演示定时器表示一个从预设时间开始的倒数。可用于掌握演讲经过多长时间了,以在预设时间内完成演 讲。您设定的演示定时器可以显示在投影中。

### <span id="page-29-2"></span>如何显示定时器

当定时器未显示在投影中时,按[TIMER]键一次。

如果在定时器的功能选单上"连续显示"设定选择的是"关",则定时器将出现约五秒钟,然后自动消 失。

### <span id="page-29-3"></span>如何显示定时器的功能选单

当定时器未显示在投影中时,按[TIMER]键两次。在定时器显示过程中,按[TIMER]键一次。

### <span id="page-30-0"></span>如何配置定时器的设定

- 1. 用[TIMER]键显示定时器功能选单。
- $2.$  用 $\triangledown$ ]键及[ $\blacktriangle$ ]键选择 "位置"、"连续显示"或"开始时间"设定,然后如下表所述改 变设定。

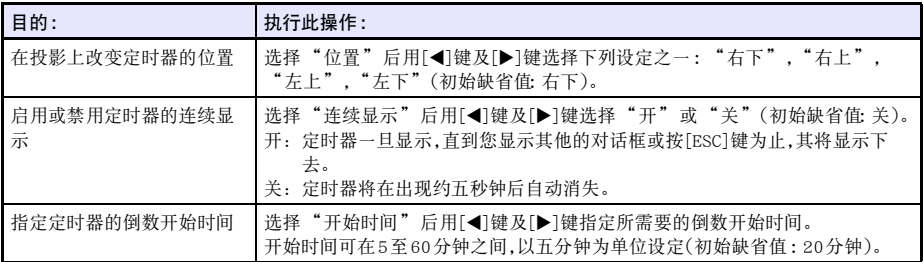

#### 3. 要保存设定并关闭定时器的功能选单时,请按[ESC]键。

● 要在改变其设定后立即启动定时器时,请用[▼]键及[▲]键在定时器功能选单上选择 "启动定时器",然后在上述操作中按[ESC]键之前按[ENTER]键。

### <span id="page-30-1"></span>定时器的操作

当定时器功能选单([第30页](#page-29-3))显示时,下述所有操作都可执行。

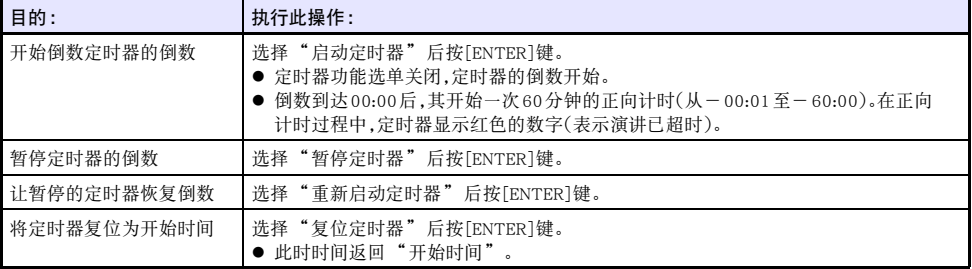

### <span id="page-31-3"></span><span id="page-31-0"></span>设置选单(MENU)的使用

按[MENU]键在投影上显示设置选单。此选单用于调整投影的亮度、对比度及其他设定,以及改变投影机的 设定。

### <span id="page-31-1"></span>设置选单的设定

- 选单项名后面的一个或多个字母(例如RCV)表示只有当一个或多个特定的输入源被选择时才可用的项 目。字母表示选单项可用的输入源。 R:RGB输入,C:色差输入,V:S视频输入或视频输入,H:HDMI (PC)输入,D:HDMI (DTV)输入, F:文件检视器\*1,T:CASIO USB工具\*1,N:网络\*<sup>1</sup> \*1 仅限网络型号投影机
- z 后面没有任何字母的选单项表示无论输入源为何都可用。
- 选单项后面的 表示该项目仅在网络型号投影机上可用。
- z 初始缺省设定由星号(\*)表示。

<span id="page-31-2"></span>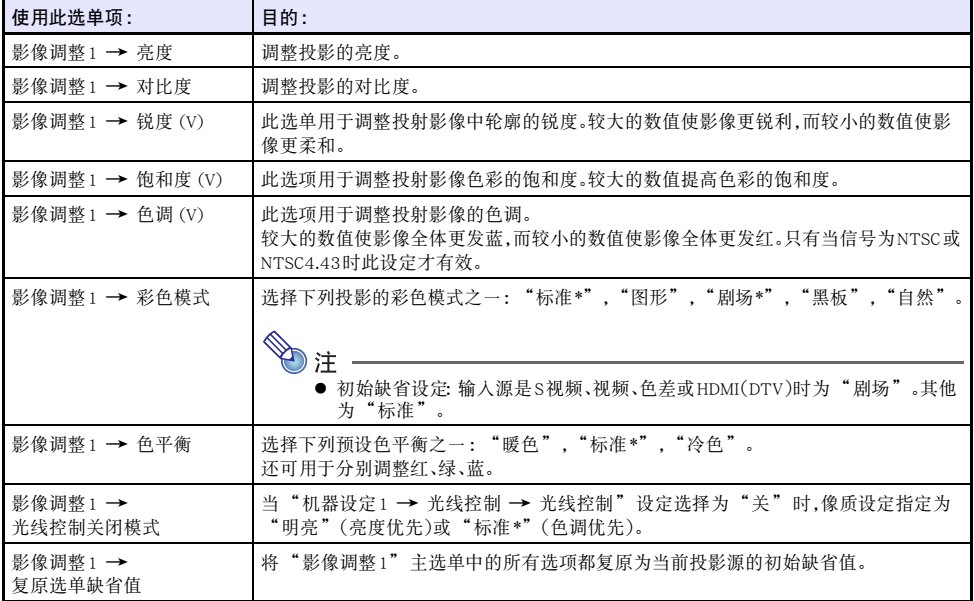

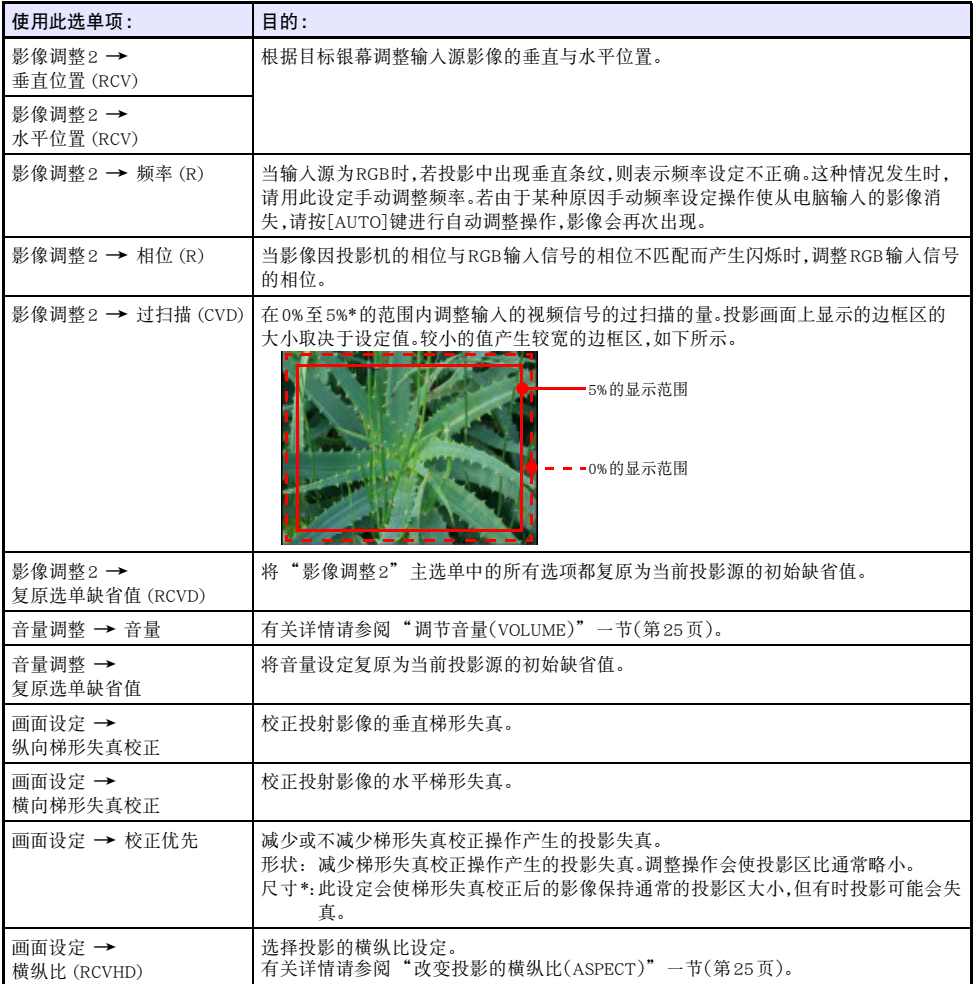

<span id="page-33-2"></span><span id="page-33-1"></span><span id="page-33-0"></span>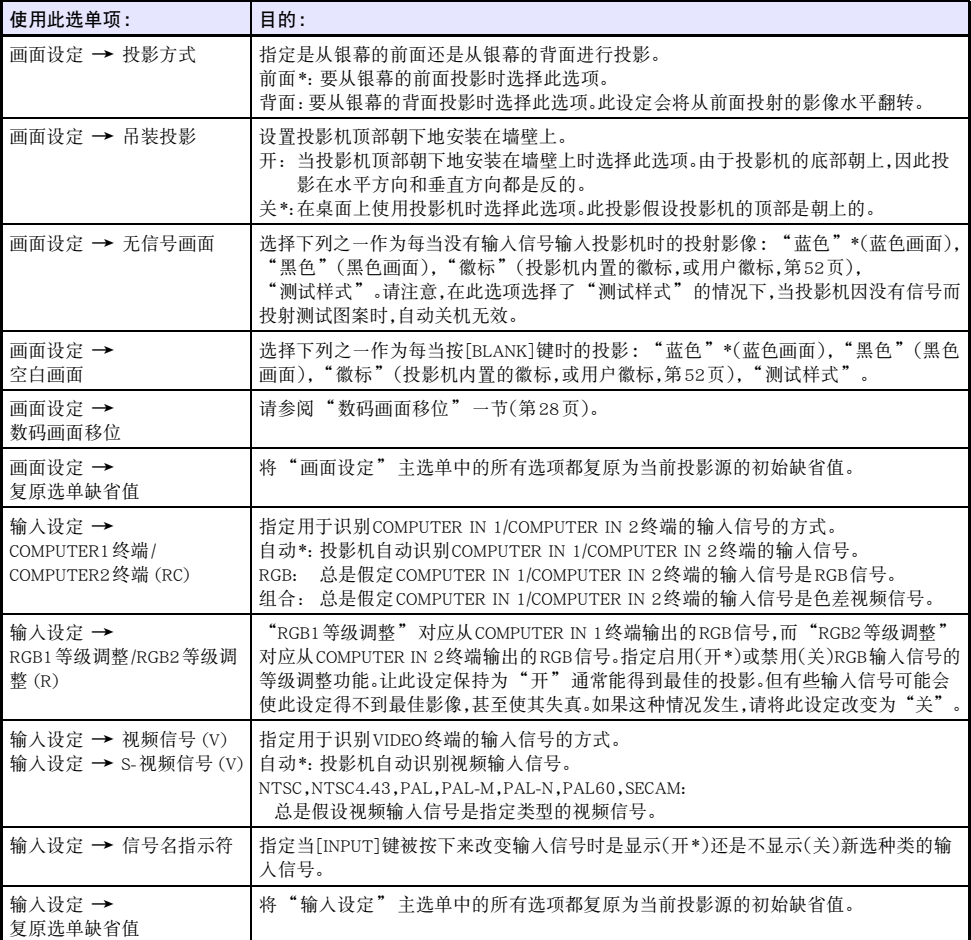

<span id="page-34-3"></span><span id="page-34-2"></span><span id="page-34-1"></span><span id="page-34-0"></span>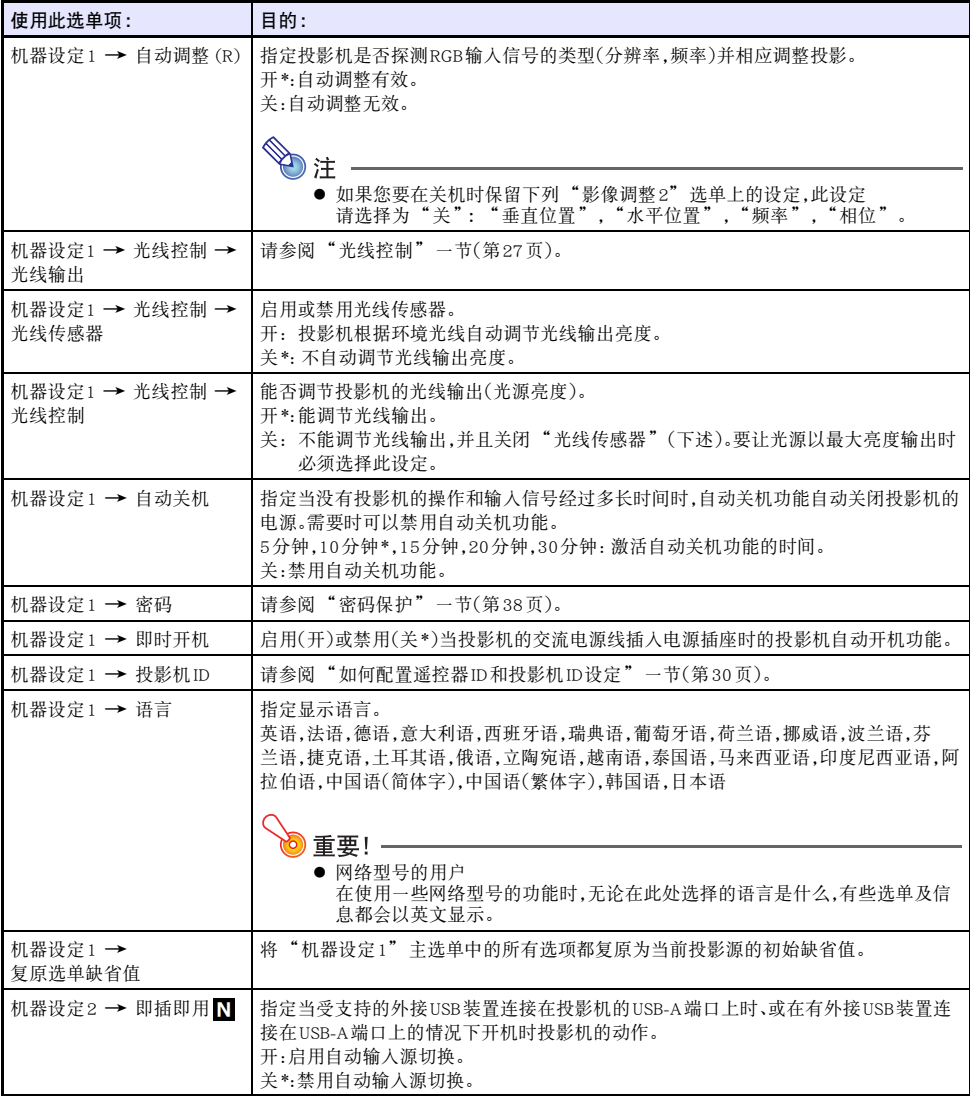

<span id="page-35-0"></span>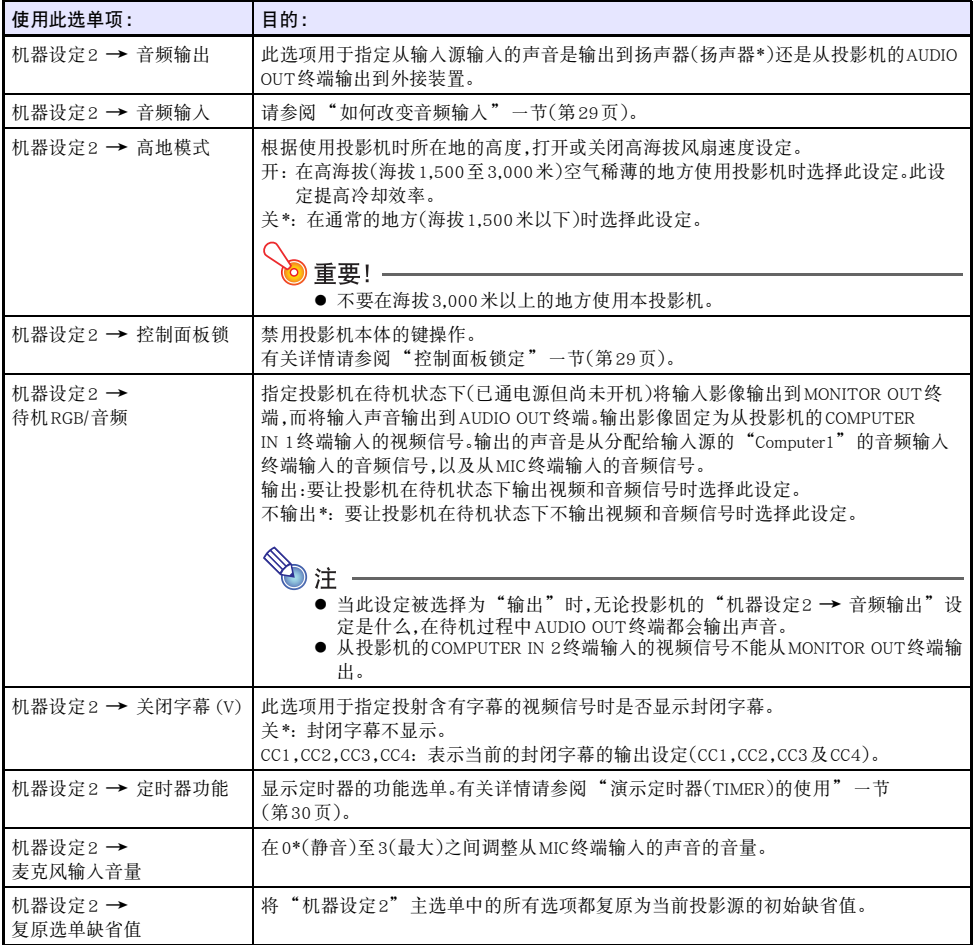

<span id="page-36-1"></span><span id="page-36-0"></span>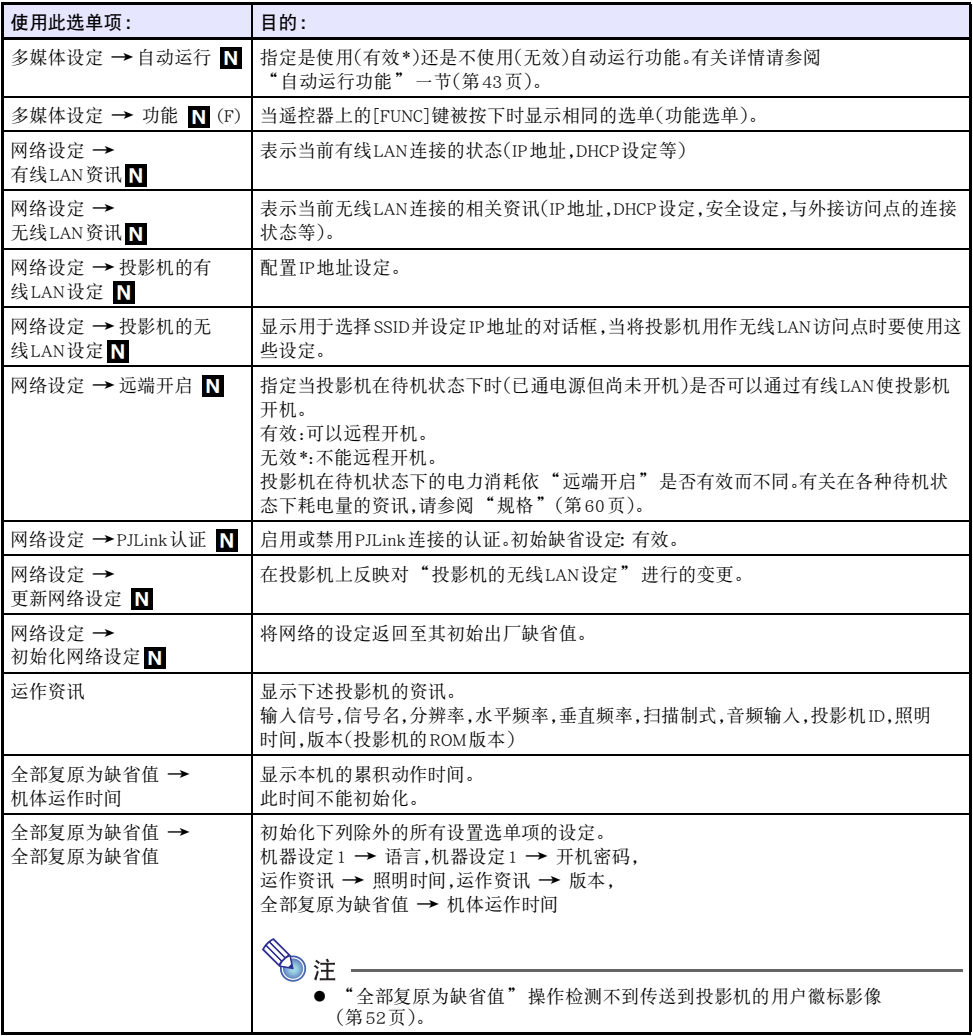

### <span id="page-37-1"></span><span id="page-37-0"></span>密码保护

通过设定可以让投影机在开机后立即提示输入密码。这样可防止未经授权的人使用投影机。使用密码功能 时请注意下述须知。

- 密码功能能防止未经许可的人使用投影机。但请注意,其不是一种防盗方法。
- 在开启密码功能后首次使用投影机时,您必须输入初始出厂缺省密码。开启密码功能后,应尽快将初始 出厂缺省密码改变为自己的密码。
- 密码需要在遥控器上进行输入。请小心避免找不到遥控器。遥控器的电池开始电力不足时应尽快更换。
- 输入密码时,遥控器ID与投影机ID必须相同,或者遥控器ID和投影机ID中之一必须设定为"全部"。有 关详情请参阅"[如何配置遥控器ID和投影机ID设定"](#page-29-0)一节(第[30](#page-29-0)页)。
- 忘记密码时投影机将无法使用。强烈建议您抄写或以其他记录方式对密码进行备份,以便在需要时查 看。

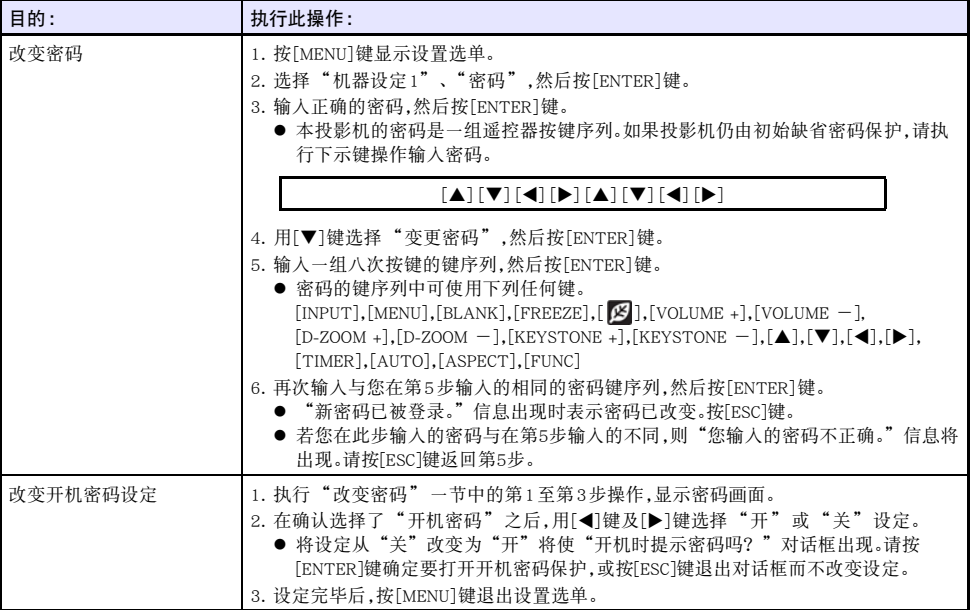

### <span id="page-38-0"></span>若您忘记了密码...

您需要携带有效身份证件(员工ID原件或复印件,驾驶执照等)将投影机送至指定的修理服务站。请注意, 密码的清除为有偿服务。通过上述手续清除密码将使投影机的所有设定均返回至其初始出厂缺省值,只有 照明时间除外。

## <span id="page-38-1"></span>从USB输入的投影(仅限网络型号)

使用数据投影机的文件检视器能投影USB存储装置上文件的内容。

### <span id="page-38-2"></span>可播放的文件

<span id="page-38-6"></span>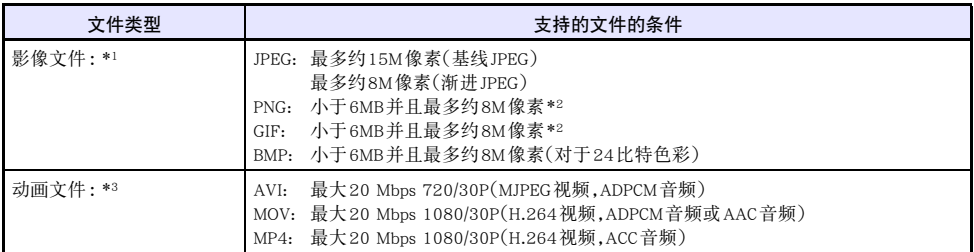

<span id="page-38-4"></span>\*1 即使您使用的是WXGA型号的投影机,除了基线JPEG之外,影像数据的最大投影分辨率也是1024 × 768。对于基线JPEG影像数据,最大投影分辨率是1280 × 800。

\*2 启用了透明色的PNG及GIF格式的影像文件中的透明色都将显示为黑色。动漫GIF显示为静止影像,没 有动漫。

\*3 对动画文件进行大比特率的快进或快退操作,可能会使操作的速度比正常的低或使操作中途停止。虽然 最大比特率是上示之一的动画将正确播放,但不能进行快进及快退操作。

### <span id="page-38-5"></span><span id="page-38-3"></span>可使用的USB存储装置

能连接下列FAT/FAT32格式的存储装置。

- $\bullet$  U盘
- 存储卡(要使用存储卡,投影机上需要连接有市卖USB卡读取机。)
- USB存储类(USB大量存储类)兼容的数码相机

不能使用exFAT和NTFS格式的存储装置。

### <span id="page-39-0"></span>如何在投影机上连接USB存储装置

存储装置要连接在USB-A端口上

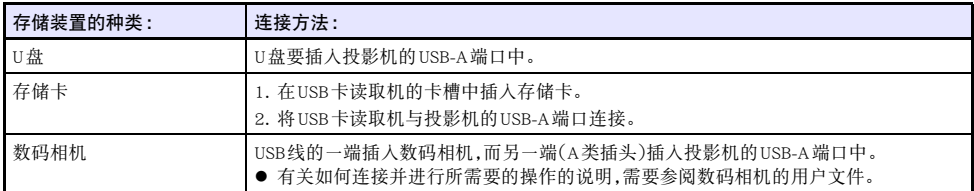

## <span id="page-39-1"></span>如何从USB存储装置投影文件

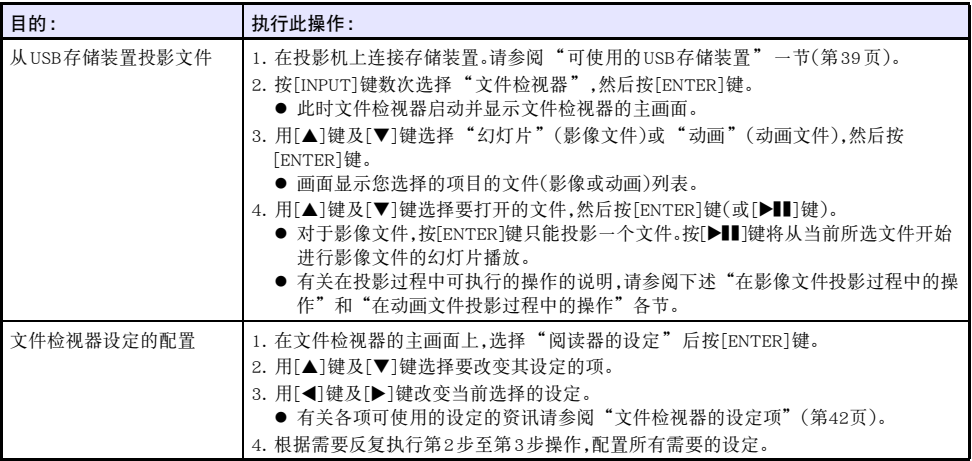

### <span id="page-40-3"></span><span id="page-40-0"></span>在影像文件投影过程中的操作

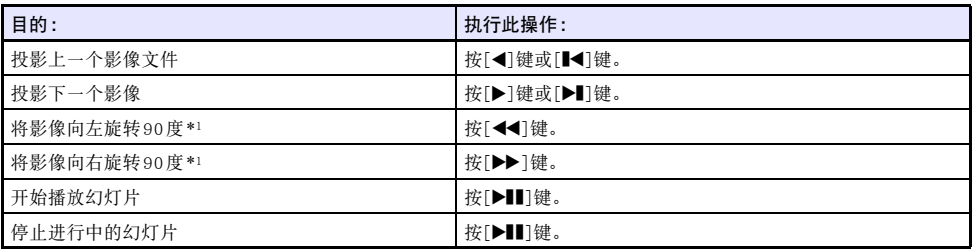

\*1 仅适用于JPEG文件。

### <span id="page-40-2"></span><span id="page-40-1"></span>在动画文件投影过程中的操作

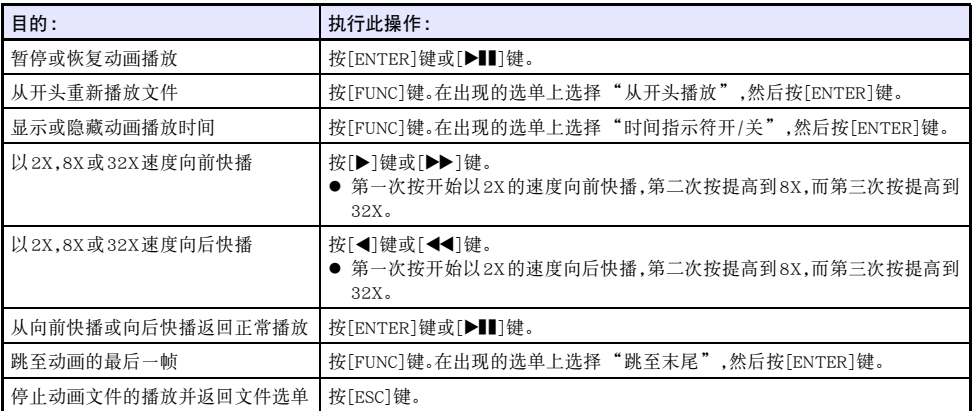

### <span id="page-41-0"></span>文件检视器的设定项

各项目中标有星号 (\*) 的为初始缺省设定。

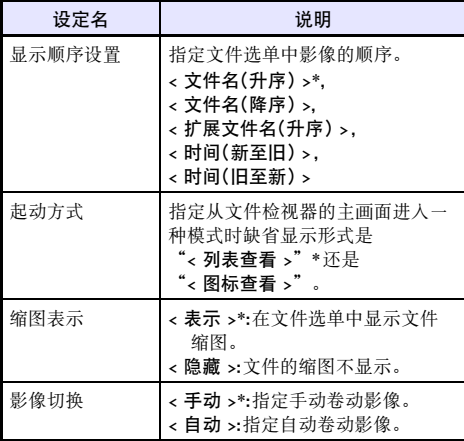

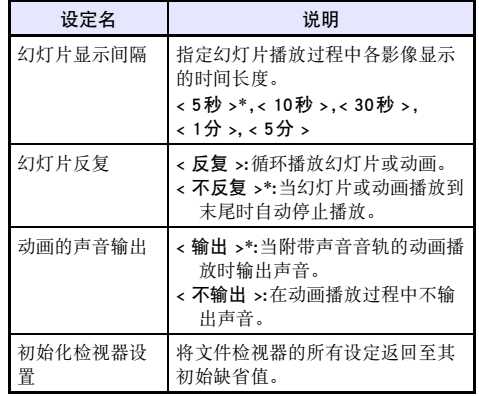

## <span id="page-41-1"></span>文件选单操作

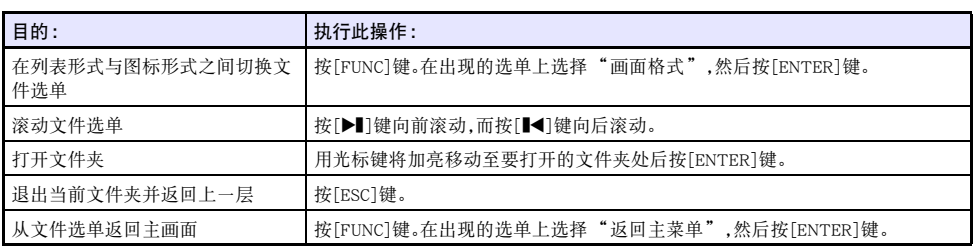

### <span id="page-42-3"></span><span id="page-42-0"></span>自动运行功能

当有U盘插入投影机的USB-A端口中时,或在有U盘插在USB-A端口中的情况下投影机开机时,自动运行功 能自动开始播放U盘上的影像文件或动画文件。下示设置选单设定需要在使用自动运行功能之前进行配 置。

- $\bullet$  "多媒体设定 → 自动运行"(第[37](#page-36-0)页): 有效
- "机器设定2 → 即插即用"(第[35](#page-34-3)页): 开

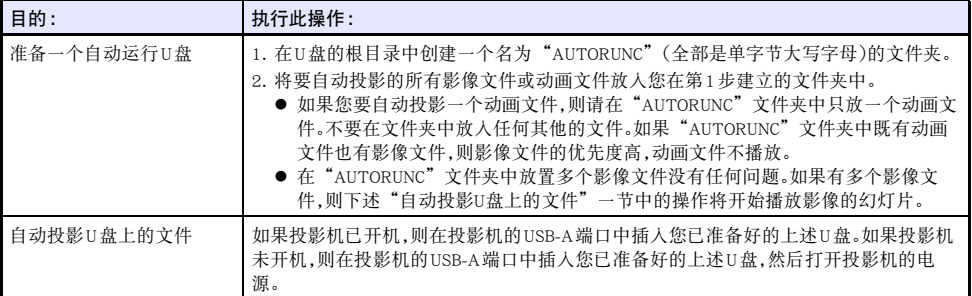

### <span id="page-42-2"></span><span id="page-42-1"></span>文件检视器的疑难排解

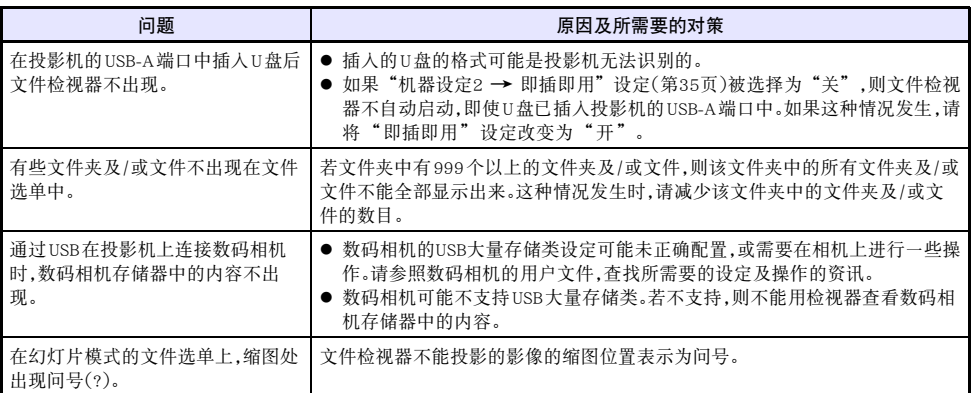

<span id="page-43-1"></span><span id="page-43-0"></span>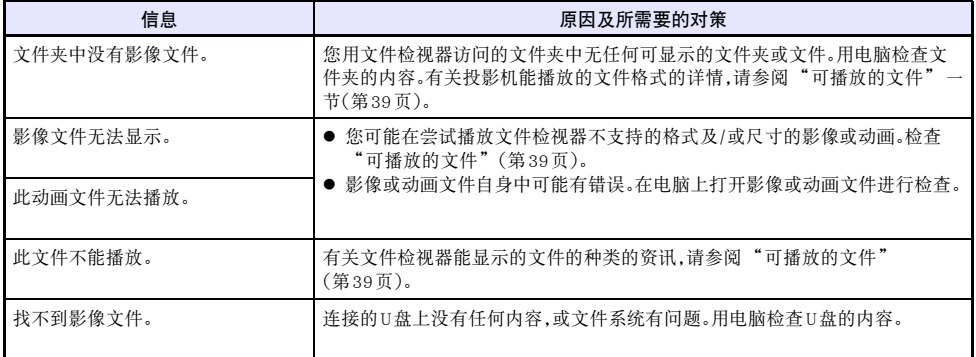

### <span id="page-44-2"></span><span id="page-44-0"></span>图形计算器画面影像的投影

使用USB电缆能将CASIO图形计算器连接在投影机上,并用投影机投射计算器的画面。下列CASIO图形计算 器支持USB连接。

- fx-9860G系列,GRAPH 25/35/75系列
- fx-CG10/20/50 系列, GRAPH 90+E
- $\bullet$  ClassPad 330 PLUS
- ClassPad II 系列, fx-CG 500

### <span id="page-44-1"></span>如何投射图形计算器的画面

- 1. 在投影机已开机的状态下,将其USB-A端口与计算器的USB端口连接。 ● 连接时,请使用一端(投影机)为A类插头,而另一端(计算器)为B类迷你插头的USB电缆。
- 2. 按投影机上的[INPUT]键。"输入"对话框出现。
- 3. 用[▼]键及[▲]键选择"CASIO USB工具",然后按[ENTER]键。

#### 4. 在图形计算器上执行投影所需要的操作。

● 有关此操作的详情请参照计算器附带的用户文件。

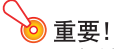

● 如果在与投影机连接后,计算器不正常动作,请尝试从计算器拔下USB电缆后再重新插上。若问题 未能解决,请将USB电缆从投影机及计算器中都拔下。关闭投影机的电源后重新打开,然后再次连 接计算器。

## <span id="page-45-5"></span>投影机的清洁

<span id="page-45-0"></span>请按照本节所述养成定期清洁投影机的习惯。在清洁投影机之前,必须从电源插座拔下其电源线并确认已 完全冷却。

### <span id="page-45-1"></span>投影机外表的清洁

请使用蘸有水及中性清洁剂稀释溶液的软布擦拭投影机的外表。擦拭之前必须拧掉布上多余的水。 切勿使用笨、酒精、稀释剂、或任何其他挥发性药剂清洁投影机。

### <span id="page-45-4"></span><span id="page-45-2"></span>镜头的清洁

用市卖镜头布或光学镜头纸仔细擦拭镜头,就像擦拭眼镜或相机镜头一样。清洁镜头时,不要用力过度,请 小心避免损坏镜头。

### <span id="page-45-6"></span><span id="page-45-3"></span>通风口的清洁

进风口周围容易积蓄灰尘及脏物。因此,您应定期(约每月一次)使用真空吸尘器清除积蓄的灰尘及脏物, 如下图所示。

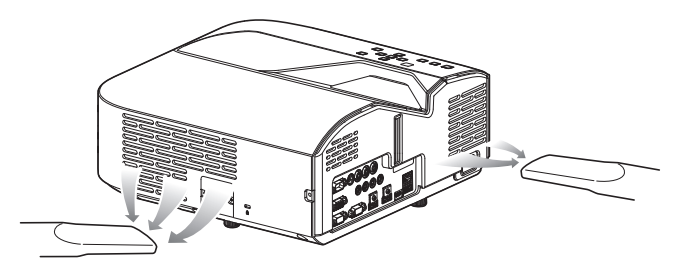

重要!

- 在投影机的进风口附近积蓄有灰尘后继续使用投影机会使内部部件过热并引起故障。
- 某些作业环境还会使灰尘及脏物积蓄在投影机的排风口附近。这种情况发生时,请执行与上述相 同的操作清洁排风口。

## <span id="page-46-5"></span>疑难排解

## <span id="page-46-6"></span><span id="page-46-1"></span><span id="page-46-0"></span>指示灯

指示灯向您提供投影机当前的运行状态的信息。下面介绍投影机正常运行状态下各指示灯的状态。

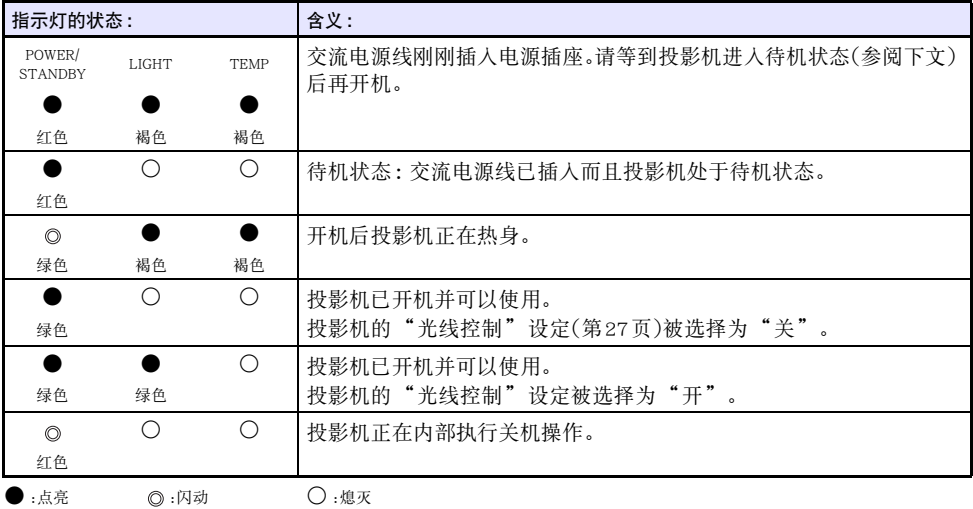

### <span id="page-46-4"></span><span id="page-46-3"></span><span id="page-46-2"></span>错误指示灯及警告信息

警告信息及指示灯会在投影机发生错误时指示问题所在。

- ●错误发生时,请等到风扇已停止后再拔下交流电源线。若风扇仍在旋转时拔下交流电源线,则插回交流 电源线时可能会发生错误。
- 按[ESC]键可清除警告信息。

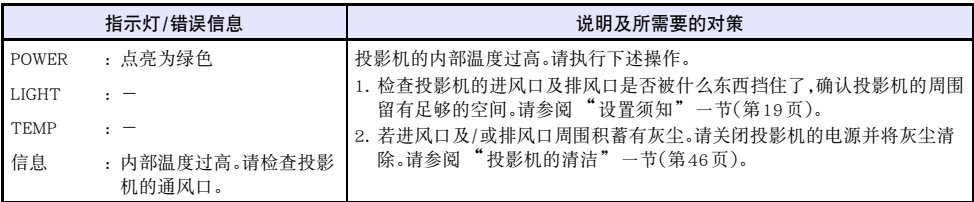

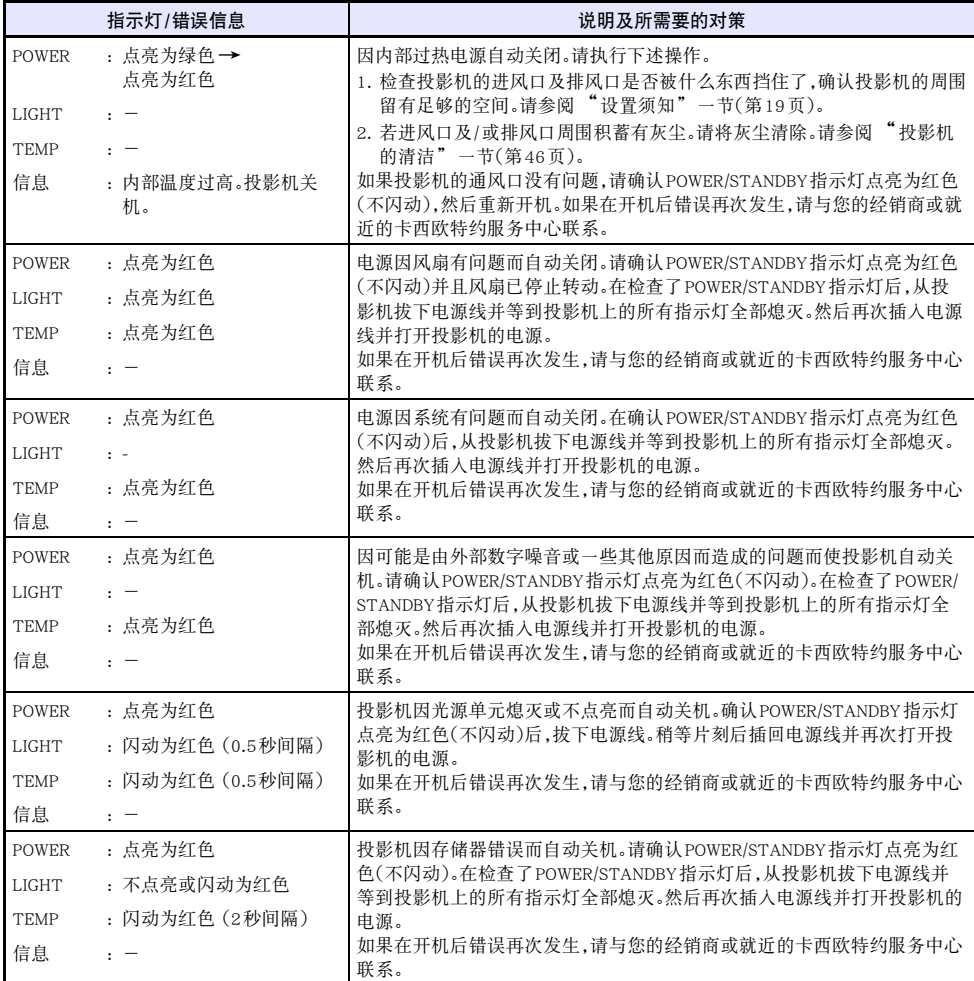

### <span id="page-48-1"></span><span id="page-48-0"></span>投影机疑难排解

投影机出现任何问题时请检查下列各项。

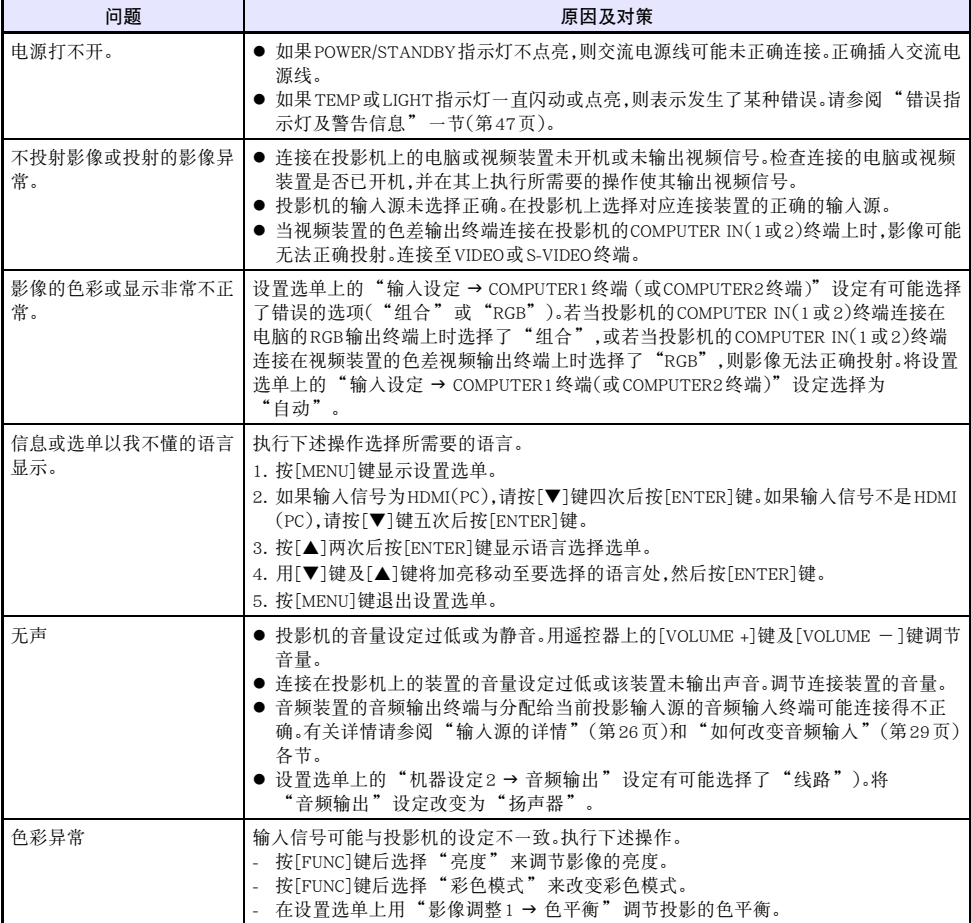

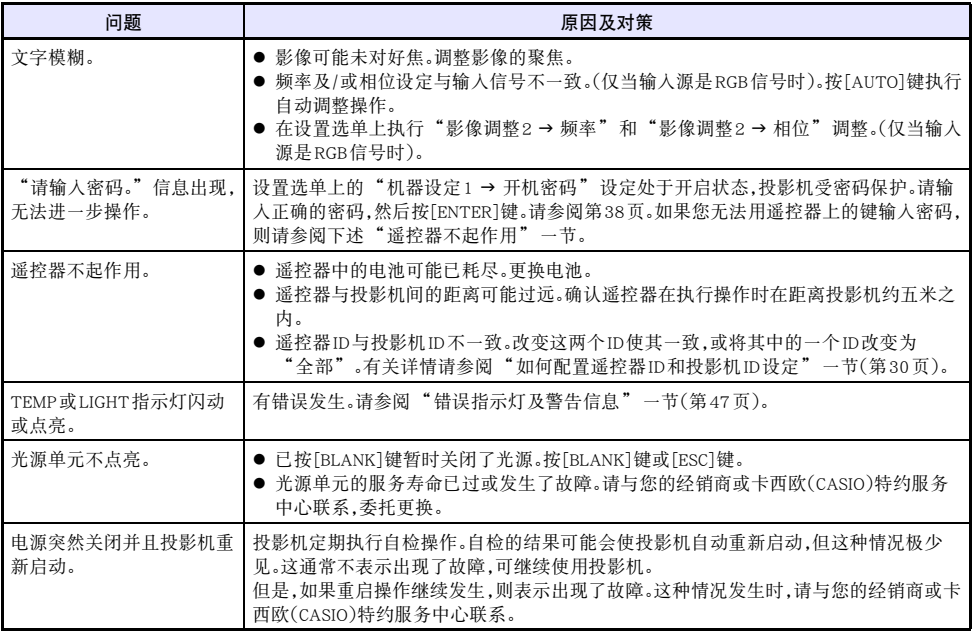

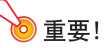

z 请尝试执行下述操作,可能会使投影机恢复正常。

1. 拔下交流电源线并等至少10分钟。 2. 插回电源线并再次打开投影机的电源。

● 若执行上述操作后投影机仍不恢复正常,则请将投影机送至您的经销商或卡西欧特约服务中心。

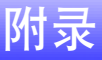

### <span id="page-50-1"></span><span id="page-50-0"></span>为外接装置供电

XJ-UC310WN/XJ-UC350WN型投影机的USB-A/DC 5V端口,或XJ-UC330XS型投影机的DC 5V端口可向外接 装置供电。

#### 重要!

- 关闭投影机的电源也会切断对外接装置的供电。请注意,当投影机因自检功能而重新启动,因自 动关机功能而关机,或因发生错误等原因关机时,供电也停止。对于有些外接装置,切断电源可能 会使正在编辑的数据丢失或损坏。对于由投影机供电的外接装置,应养成时刻保存数据的习惯。
- 投影机被自动关机功能(第[35](#page-34-2)页)关闭了电源时,对外接装置的供电也停止。在开始为外接装置供 电之前,必须将"机器设定1→自动关机"设定选择为"关",关闭自动关机功能。
- 已确认通过投影机供电能运行的外接装置的列表可以在CASIO投影机网站 ( http://world.casio.com/faq/projector/ )中找到。未列在CASIO投影机网站的列表中的任何外接装置 都不保证能正常运行。
- 虽然能向未列在CASIO网站中的其他装置供应最高5V DC 2A的电源, 但请注意,由本投影机供电时 一些装置上的有些功能可能会使用不了。在从此端口向另一台装置供电之前,必须检查该装置的 用户文件,确认连接正确。在本投影机的USB端口上连接充电电池进行充电时需要特别小心。连接 错误有造成爆炸、着火及冒烟的危险。
- 请注意,卡西欧计算计公司(CASIO COMPUTER CO., LTD.)对于连接在本投影机的USB端口上取得 供电的外接装置上储存的数据的任何丢失或破损,或外接装置发生的任何损坏、冒烟或着火不负 任何责任。

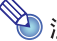

z 要在保持从投影机向外接装置供电的前提下暂停投影时,请按[BLANK]键。有关详情请参阅"[暂时](#page-23-5) [使影像空白并静音\(BLANK\)"](#page-23-5)一节([第24页](#page-23-5))。

### <span id="page-51-2"></span><span id="page-51-0"></span>如何更新固件及传送用户徽标

您可以在电脑上执行操作来更新投影机的固件(投影机快闪ROM中的软件)。您还可以向投影机传送用作 用户徽标的影像。

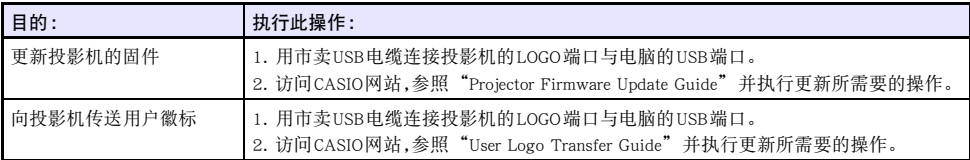

### <span id="page-51-1"></span>如何在墙壁上安装投影机

要在墙壁上安装本投影机时,需要使用专用的墙壁固定配件。采用这种安装方式时,投影机应头朝下地倒 着安装。

有关详情请与购买投影机的经销商联系。

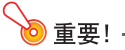

- 将投影机安装在墙壁上时,必须距离火灾探测器、火警及其他防火设备一米以上。投影机安装得与 防火设备过近有因投影机排出的热气引起防火设备误动作的危险。投影机也不要安装在荧光灯或 其他强光源的旁边。明亮的光线会缩短遥控器的控制范围,甚至使遥控器失效。选择投影机的安装 位置时,必须测试遥控器是否能正常使用。
- 将投影机头朝下地安装在墙壁上时,投影的垂直与水平方向是反的。因此需要改变投影机的设置, 对投影进行修正。有关详情请参阅["设置选单的设定](#page-31-1)"一节(第[34](#page-33-2)页)下的"画面设定 → 吊装 投影"。

### <span id="page-52-1"></span><span id="page-52-0"></span>MONITOR OUT终端的使用

投影机的MONITOR OUT终端照原样输出从COMPUTER IN 1终端或COMPUTER IN 2终端输入的视频信号。 因此可同时向其他显示器输出投影。

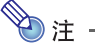

● 投影机开机时从MONITOR OUT终端输出的信号依所选输入源而不同,如下表所示。

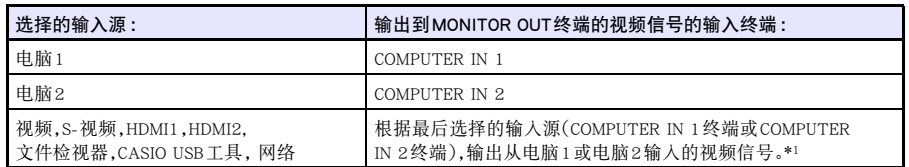

- \*1 例如,即使输入源从电脑1切换到了S视频,MONITOR OUT终端仍继续输出从COMPUTER IN 1输入的视频信号。
- 通过设置,投影机可以在待机状态下将从COMPUTER IN 1终端输入的视频信号从MONITOR OUT终 端输出出去。有关详情请参阅"机器设定2 3 待机RGB/音频"一节([第36页](#page-35-0))。

<span id="page-53-1"></span><span id="page-53-0"></span>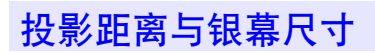

下示投影距离值可在设置投影机时用作参考。

<span id="page-53-2"></span>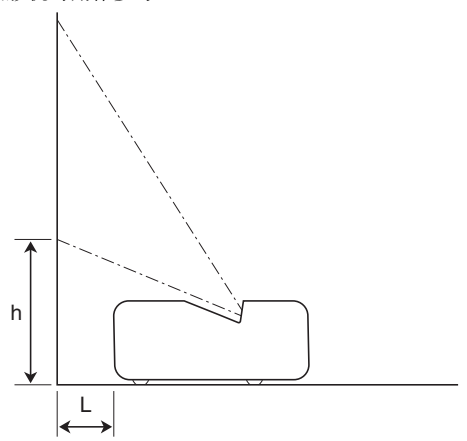

#### WXGA 型号

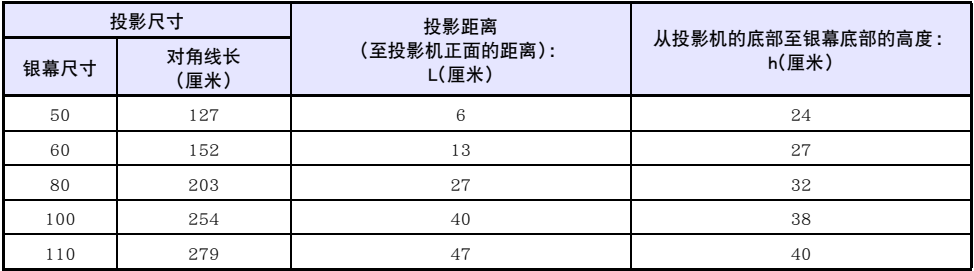

#### XGA 型号

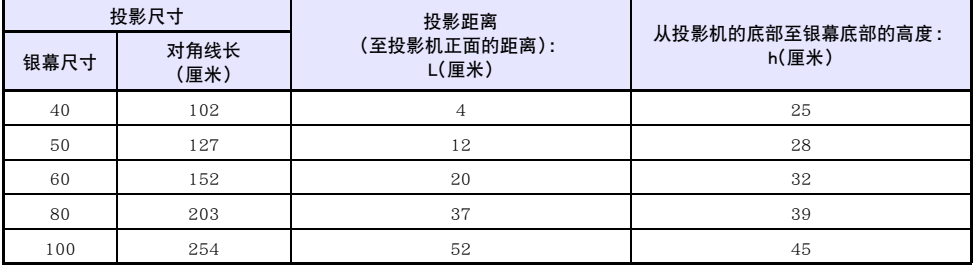

### <span id="page-54-1"></span><span id="page-54-0"></span>横纵比设定与投射影像

下面介绍影像是如何根据输入信号的种类及投影机的横纵比设定进行投影的。

#### WXGA型号 (1280 × 800)

#### 输入源 :RGB或HDMI(PC)

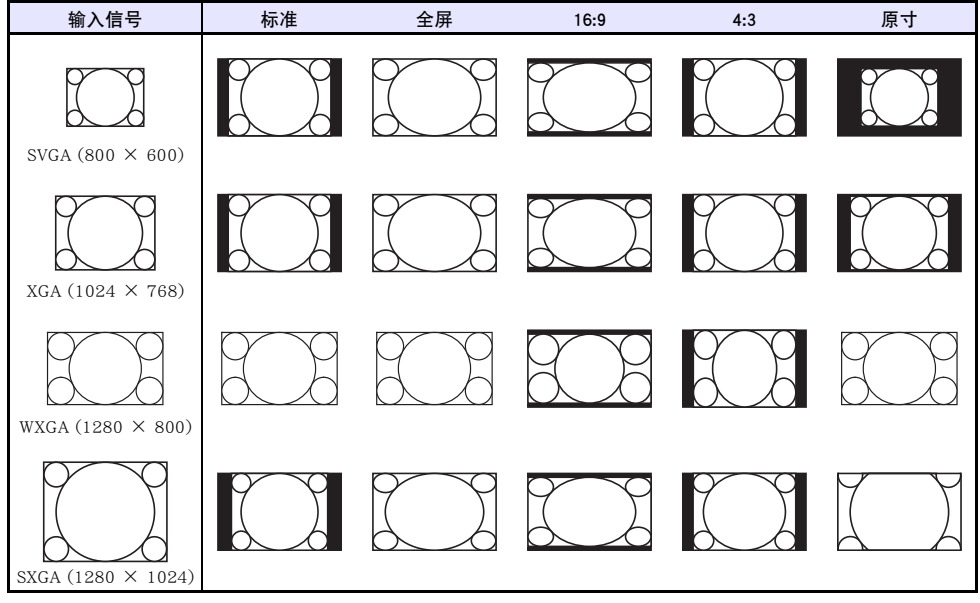

输入源 :视频,S-视频,组合或HDMI(DTV)

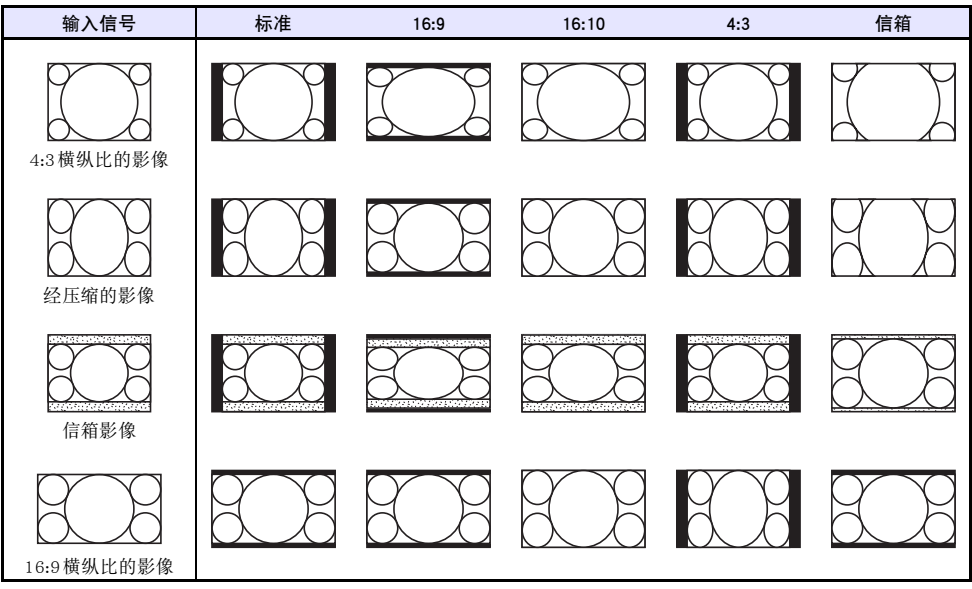

#### XGA型号 (1024 × 768)

输入源 :RGB或HDMI(PC)

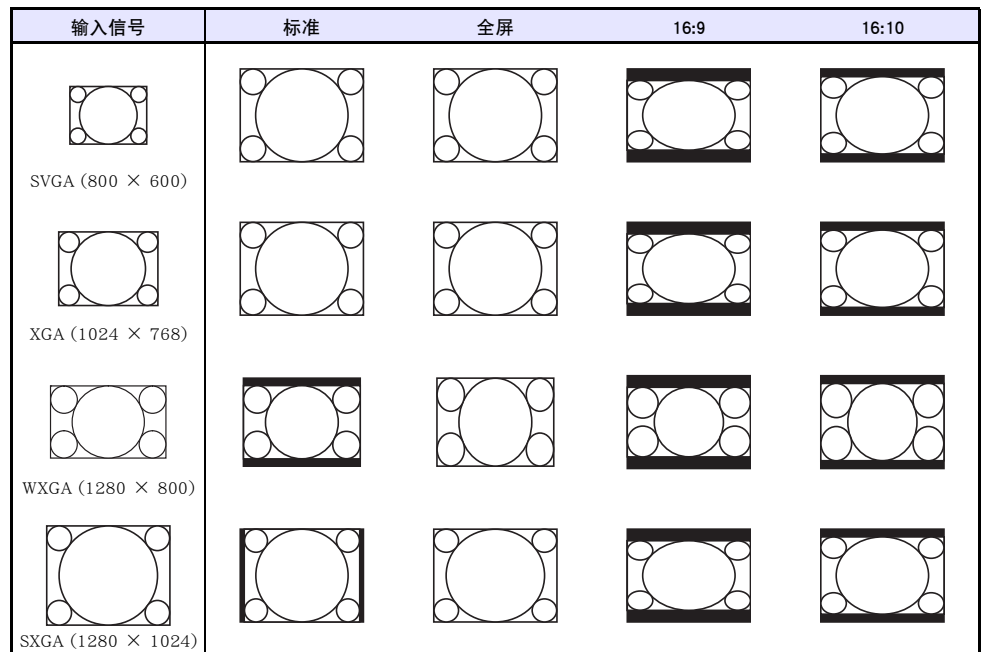

#### 输入源 :视频,S-视频,组合或HDMI(DTV)

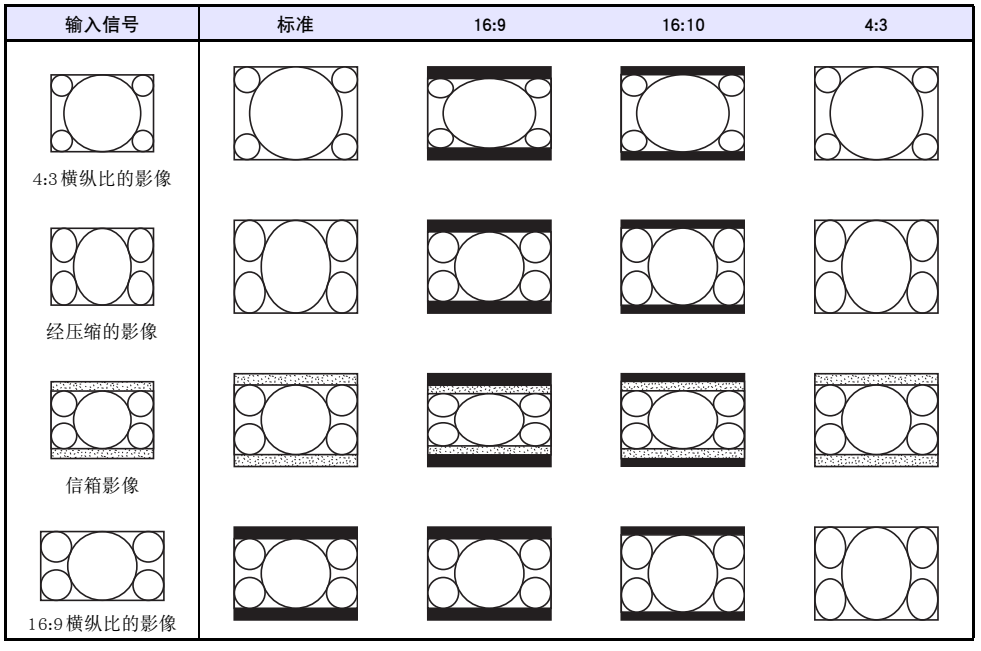

### <span id="page-56-1"></span><span id="page-56-0"></span>投影机的RS-232C控制

要从电脑使用RS-232C命令控制投影机时,您需要用市卖串行线(交叉)连接投影机与电脑。

#### 命令传送格式

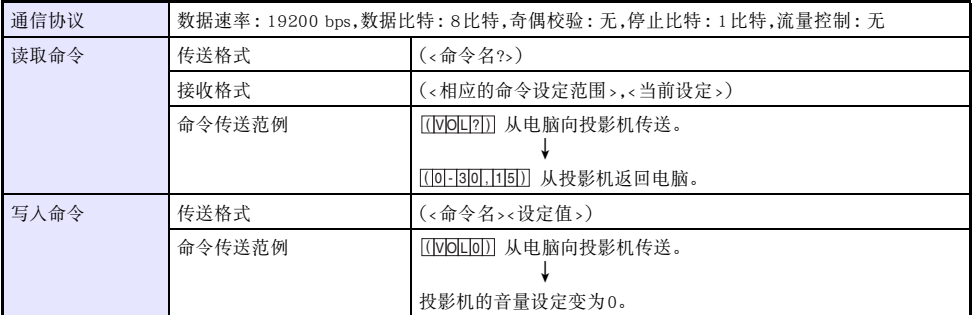

● 所有命令都使用ASCII字符及十进制的整数。

● 当投影机接收到不认识的命令时将返回一个问号(?)。投影机不能识别的任何设定值将被忽略。

● 如果投影机正在执行一个由之前传送的命令、投影机的键操作或遥控器的键操作激活的进程,则必须等 到投影机完成该进程后才能传送下一个命令。

#### 命令列表

- 投影机在关机的状态下只能接收下列命令:检查电源开/关状态(PWR?),读取点灯时间(LMP?)及写入开 机(PWR1)。在关机的状态下,不要向投影机传送任何其他的命令。
- 要使用打开空白画面或改变横纵比的命令,必须有有效信号的输入。
- z 只能使用本投影机型号支持的命令和设定。
- 下表"功能"栏中的项目表示命令是只读(Fa)还是只写(Wa)。

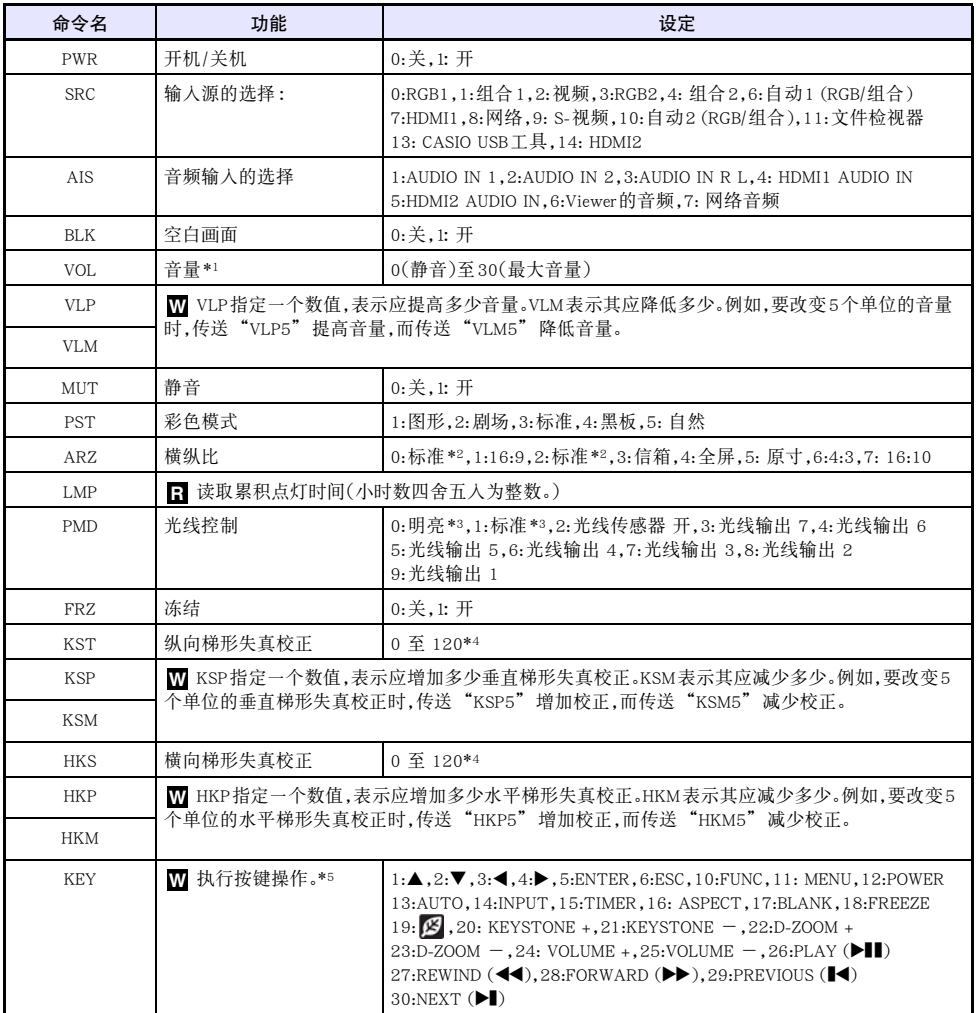

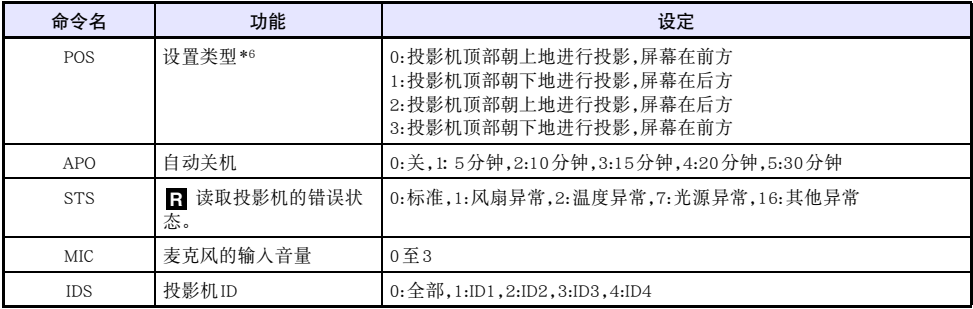

\*1 此设定作用于正在由投影机投影的输入源信号。

\*2 当输入源是RGB或HDMI(PC)时设定0是"标准"设定,而当输入源是色差、HDMI(DTV)、视频或 S-视频时设定2是"标准"设定。

\*3 光线控制关闭模式设定。

\*4 投影机设置选单上的设定范围是-60至60。

\*5 各KEY命令设定对应遥控器上的一个键钮。KEY命令执行的投影机操作与对应的遥控器键钮操作相同。 从外接装置向投影机传送KEY命令时,一定要以在遥控器上执行的相应键操作的相同顺序传送。

\*6 指定投影机相对于投影银幕如何摆放。对应投影机设置选单上的"投影模式"和"吊装投影"命令。

<span id="page-59-1"></span>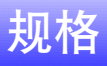

<span id="page-59-0"></span>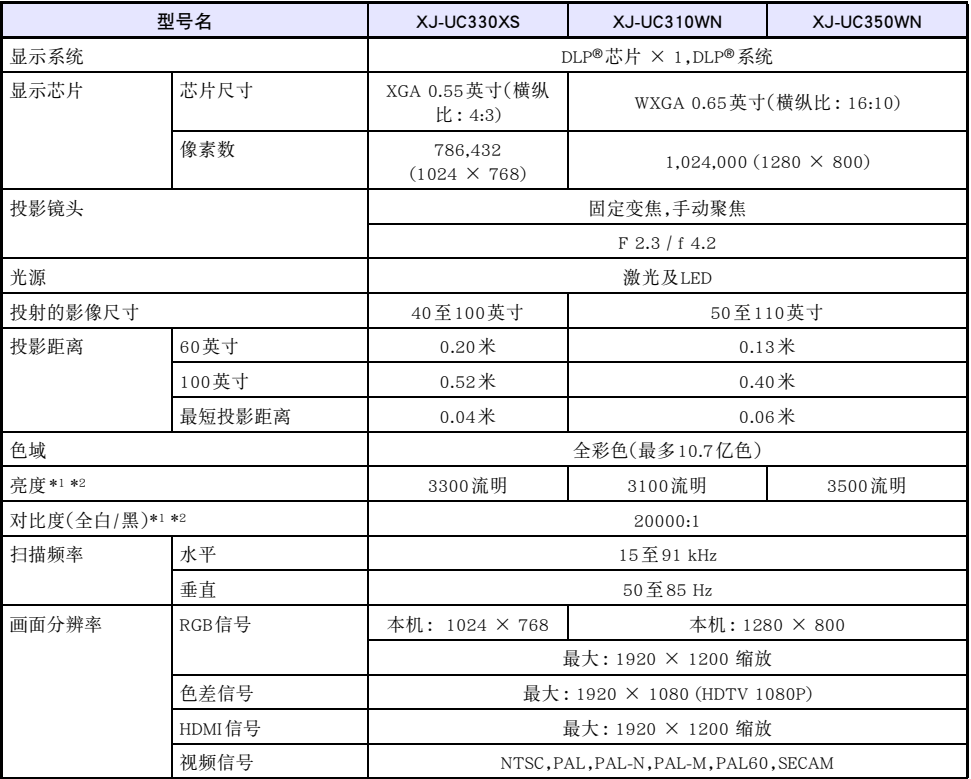

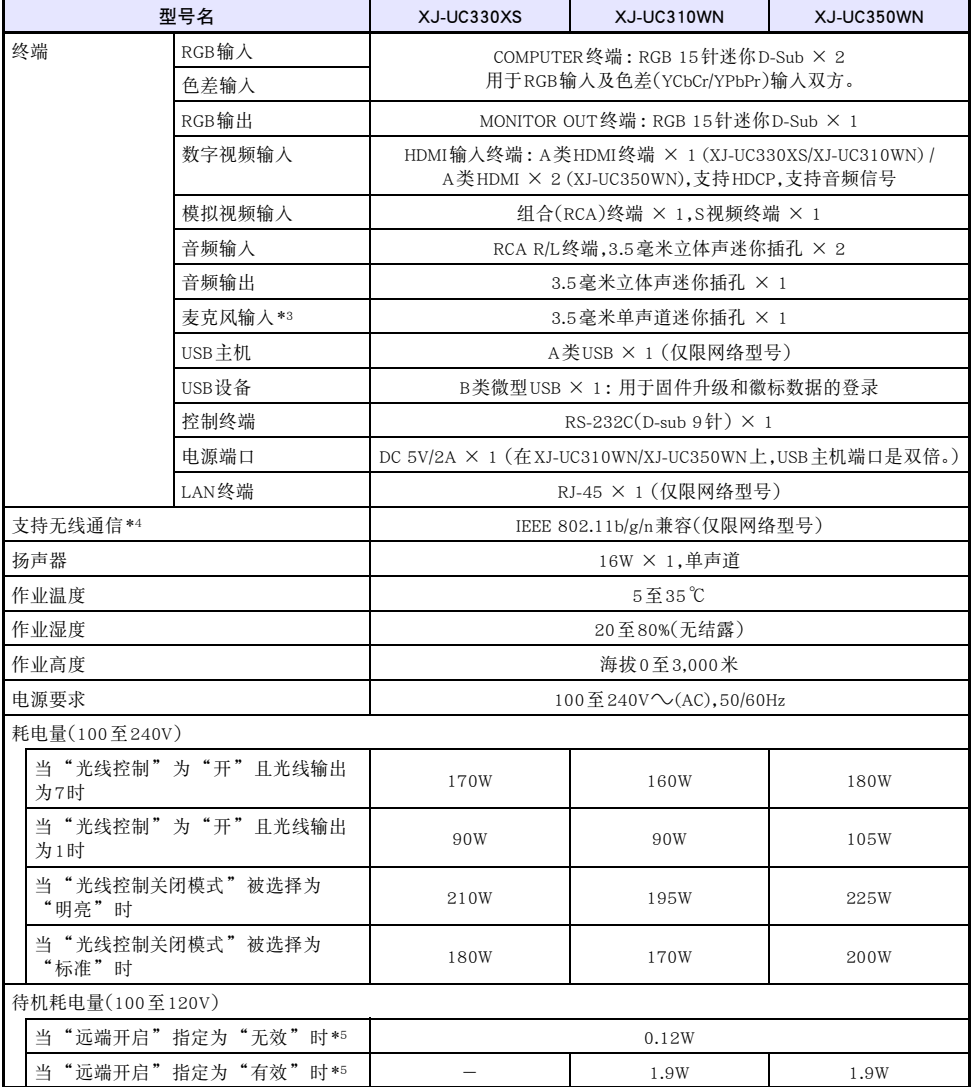

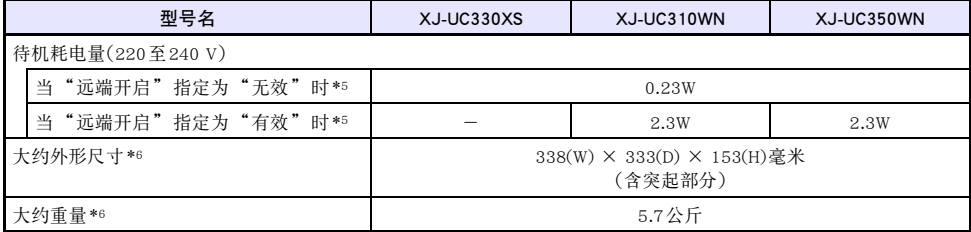

\*1 当"光线控制关闭模式"设定是"明亮"时。ISO 21118:2012标准。

\*2 表示投影机出厂时的全体平均值。根据ISO 21118:2012对数据投影机规格进行记述。测量方法和条件 以附录2为准。

\*3 不能使用插入式电源类型的麦克风。

\*4 在投影机背面的USB-A端口中插有无线适配器YW-40时。

\*5 有关配置远程开机设定的说明,请参阅"网络设定→远端开启"一节(第[37](#page-36-1)页)。

\*6 不含电缆盖。

规格如有变更恕不另行通知。

### <span id="page-61-0"></span>TCO Certified Document URL

http://world.casio.com/projector/tco/

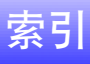

## <span id="page-62-0"></span> $\mathsf{C}$

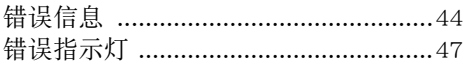

## $\mathsf{D}$

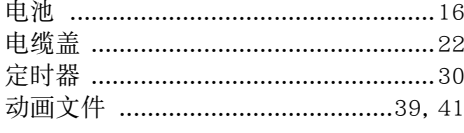

## $\overline{F}$

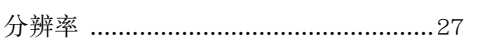

### G

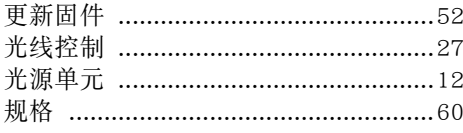

### $\overline{H}$

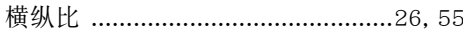

## $\mathsf{J}$

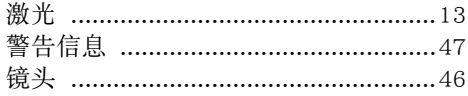

## $\overline{\mathsf{K}}$

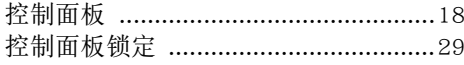

### $\overline{\mathsf{M}}$

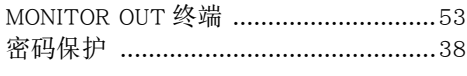

### $\mathsf{P}$

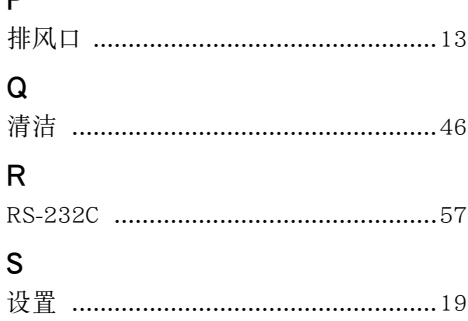

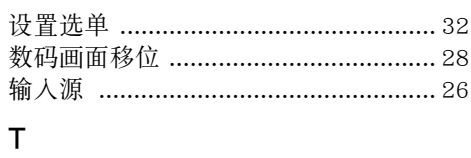

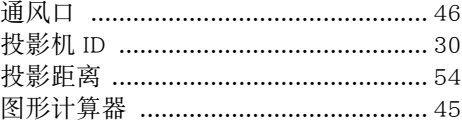

### $\cup$

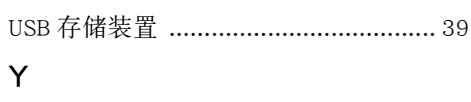

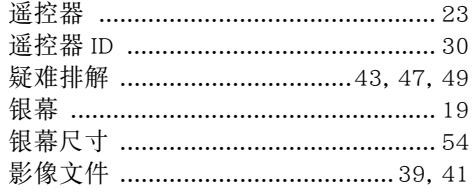

# $\sum_{\pm 1}$

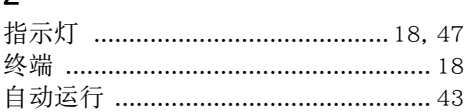

### **GPL和LGPL**

- (1) 本产品使用属于GNU General Public License (GPL)和GNU Lesser General Public License (LGPL)授权的软 件(本软件)。根据GPL和LGPL,本软件的源代码为开源代码。任何人如想杳看开源代码,请从CASIO投 影机下载网站下载。要拷贝,修改或发布本软件时,必须根据GPL和LGPL的条款和条件进行。
- (2) 本软件"照原样"提供,不附带任何明确的或隐含的保证。但本弃权声明对产品本身(包括因本软件引 起的故障)的保证条款和条件没有影响。
- (3) 有关本软件所属GPL和LGPL的详情,请访问CASIO网站。

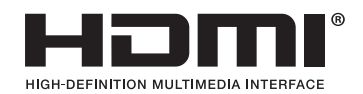

Manufacturer: CASIO COMPUTER CO., LTD.  $\overline{\mathcal{C}}$ 6-2, Hon-machi 1-chome, Shibuya-ku, Tokyo 151-8543, Japan Responsible within the European Union: Casio Europe GmbH Casio-Platz 1, 22848 Norderstedt, Germany www.casio-europe.com

## **CASIO.**

销售商: 卡西欧 (中国) 贸易有限公司 地址: 中国 (上海) 自由贸易试验区富特北路 386 号第一层 I 部位 邮政编码: 200131 电话: 400-700-6655

厂名:卡西欧电子科技(中山)有限公司 地址:广东省中山市火炬开发区科技大道西 邮政编码:528437 电话:0760-88580668

#### 生产标准号:Q/CETZ 07-2014